#### **OPERACION Y MONITOREO DE MOLINO TRITURADOR DE PIEDRA INDUSTRIAL POR MEDIO DE INTERNET USANDO HERRAMIENTA LABVIEW**

**JULIÁN ANDRÉS RAMOS TRUJILLO**

**SERGIO ANDRÉS GONZÁLEZ GONZÁLEZ**

**UNIVERSIDAD SURCOLOMBIANA FACULTAD DE INGENIERÍA PROGRAMA DE ELECTRÓNICA NEIVA-HUILA 2011**

#### **OPERACION Y MONITOREO DE MOLINO TRITURADOR DE PIEDRA INDUSTRIAL POR MEDIO DE INTERNET USANDO HERRAMIENTA LABVIEW**

# **JULIÁN ANDRÉS RAMOS TRUJILLO**

# **SERGIO ANDRÉS GONZÁLEZ GONZÁLEZ**

## **Tesis de grado presentada para obtener el título de INGENIERO ELECTRÓNICO**

## **Director AGUSTIN SOTO OTALORA Ingeniero Electrónico**

#### **UNIVERSIDAD SURCOLOMBIANA FACULTAD DE INGENIERÍA PROGRAMA DE ELECTRÓNICA NEIVA-HUILA 2011**

Nota de aceptación

Firma presidente del jurado

<u> 2000 - 2000 - 2000 - 2000 - 2000 - 2000 - 2000 - 2000 - 2000 - 2000 - 2000 - 2000 - 2000 - 2000 - 2000 - 200</u> <u> 1989 - Johann John Stone, mars eta biztanleria (</u>

Firma del jurado

Firma del jurado

Neiva, 2011

#### **DEDICATORIA**

**Este proyecto es dedicado a nuestros padres que fueron los encargados de guiarnos , darnos ejemplos y siempre mantenernos firmes en nuestras decisiones; a nuestro compañeros, amigos e ingenieros que nos ayudaron la importancia que tenemos como ingenieros y sobre todo a DIOS que nos brindo la posibilidad de desarrollar este proyecto sin ningún percance y con mucho éxito** 

#### **AGRADECIMIENTOS**

**Los autores expresan sus agradecimientos a:**

**A todos los profesores, que han colaborado con nuestra educación.**

**A nuestros compañeros y amigos, en especial a:**

**A nuestros padres, que nos han apoyado incondicionalmente y a todos aquellos que de una u otra forma, nos colaboraron en la realización de este proyecto y a DIOS que nos brindo la posibilidad de desarrollar este proyecto sin ningún percance y con mucho éxito.**

# **CONTENIDO**

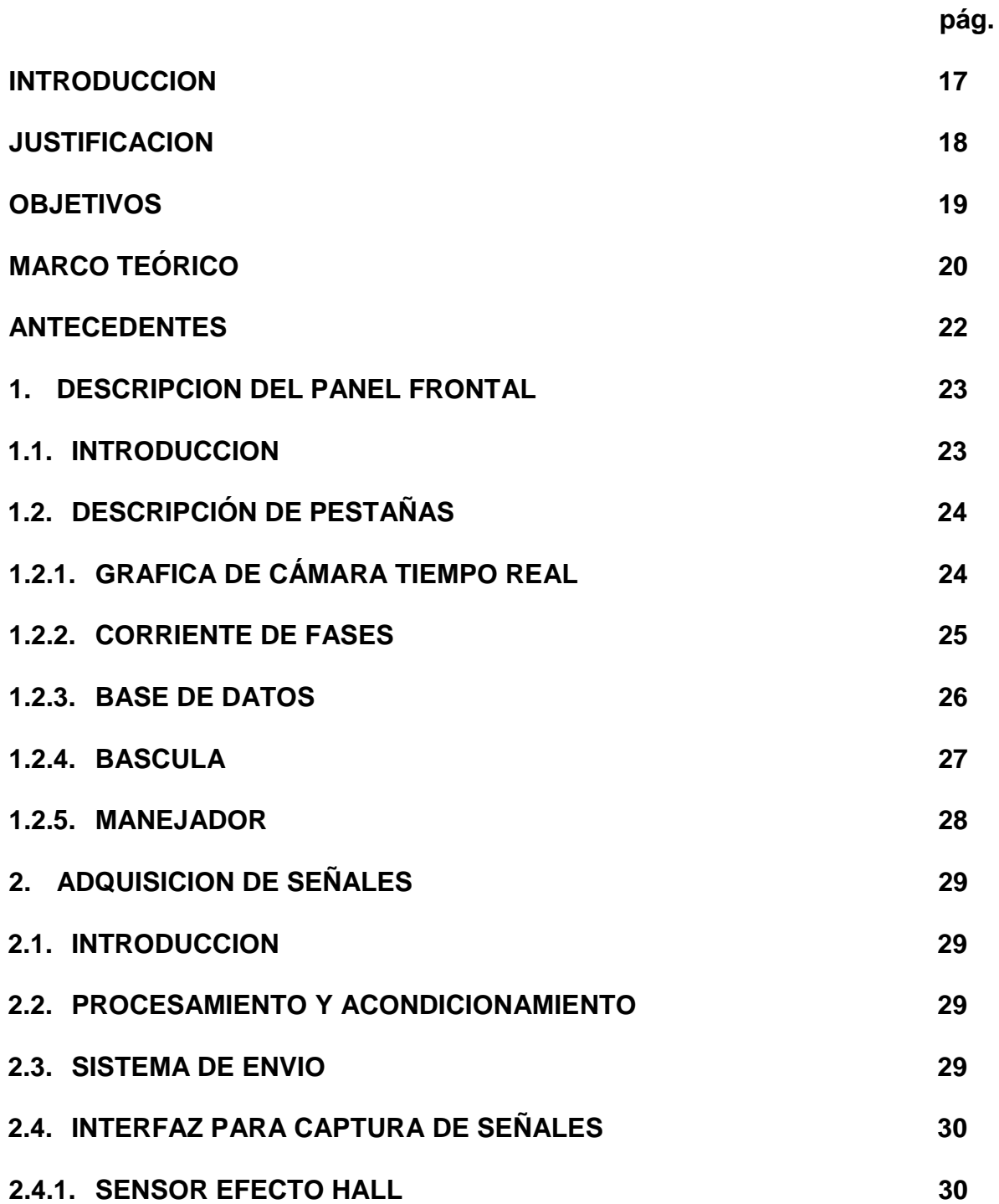

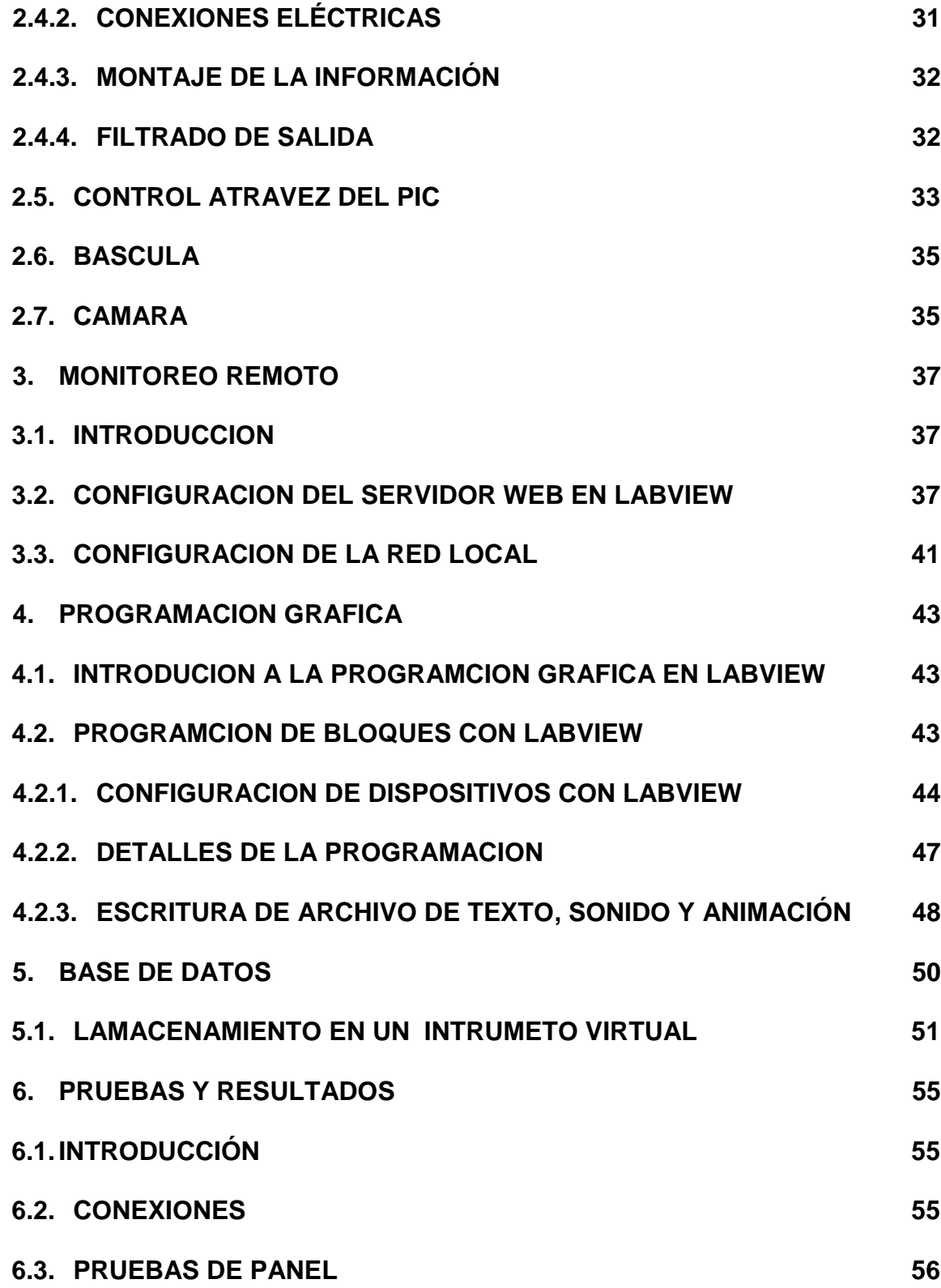

7

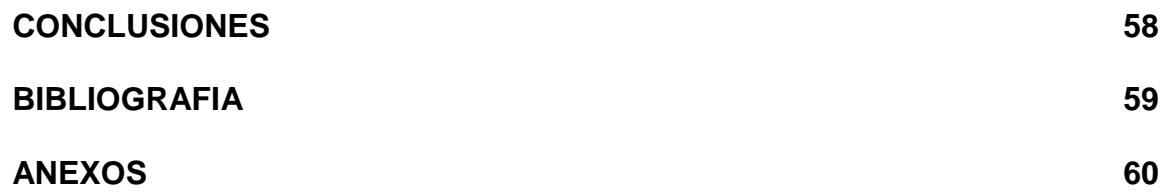

# **LISTA DE FIGURAS**

**pág.**

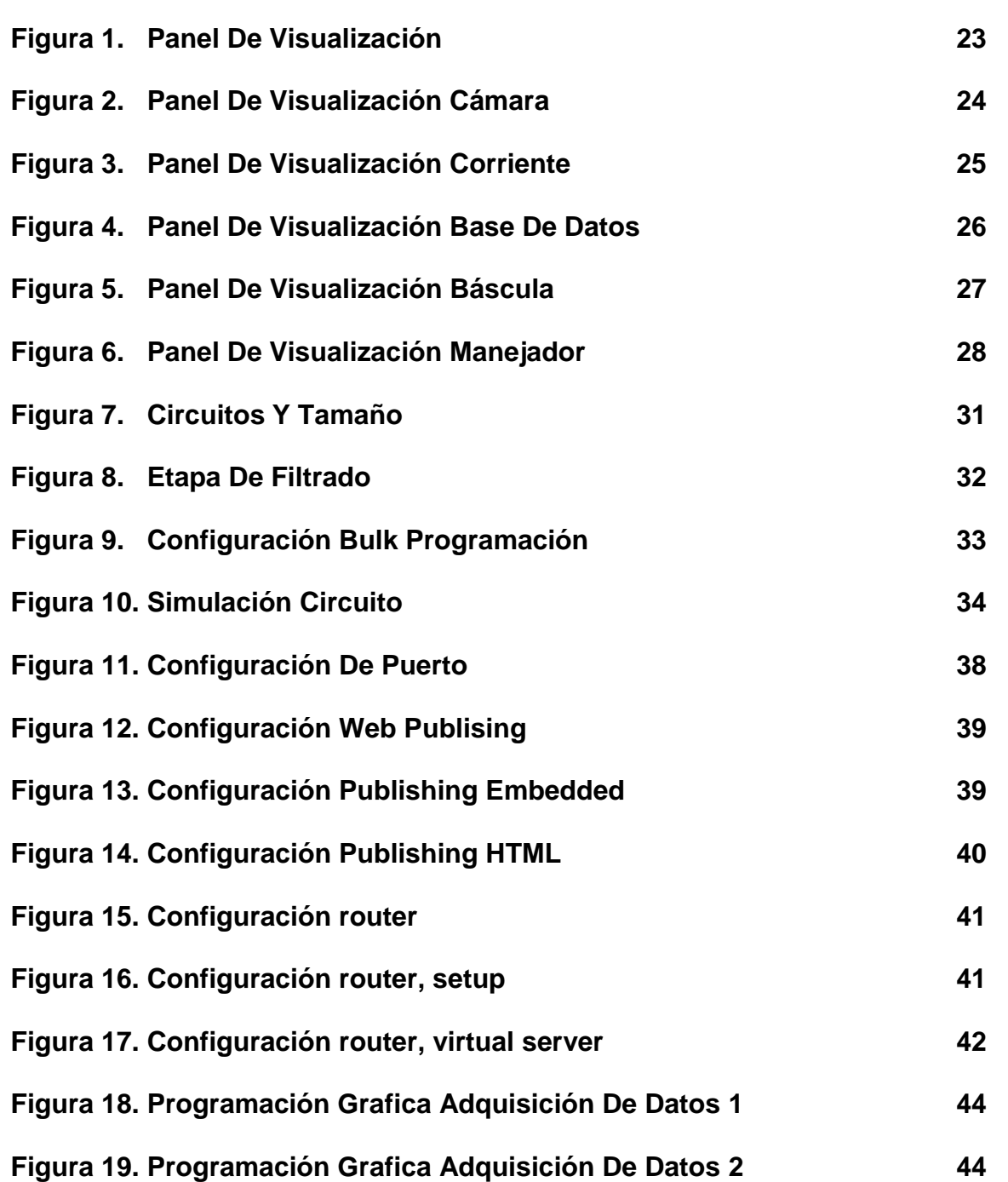

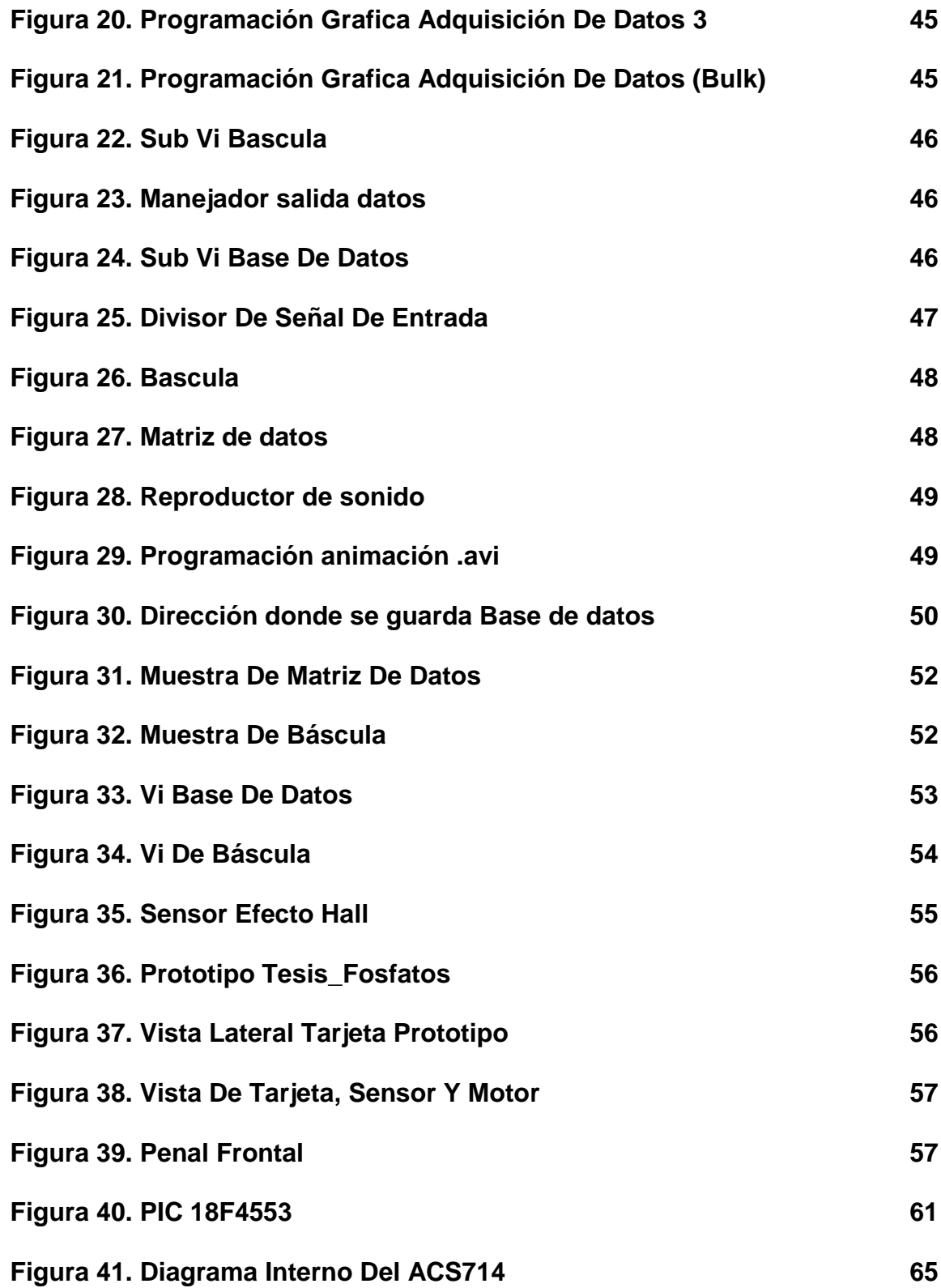

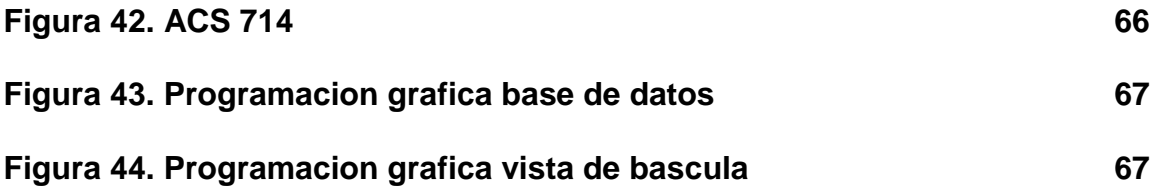

# **LISTA DE TABLAS**

**pág.**

## **Tabla 1. Características del PIC 18F4553 56**

# **LISTA DE ANEXOS**

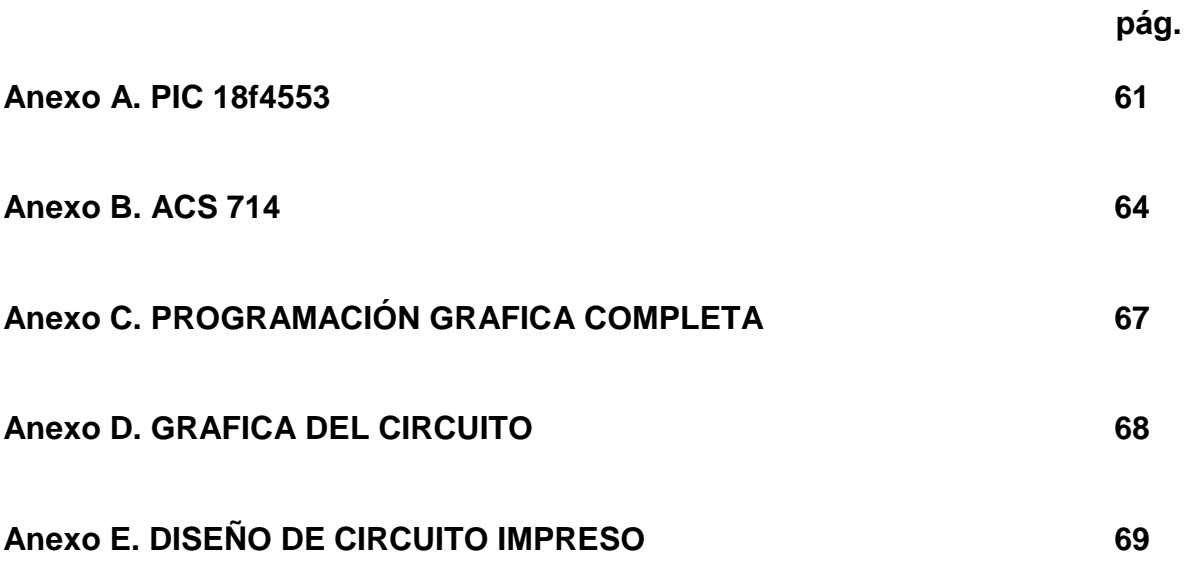

# **GLOSARIO**

**Array Subset**: Retorna una porción de una cadena bit según sea seleccionada.

**Bulk Tranfer:** Modo de mandar datos USB por volcamiento, el cual necesita driver para su manejo.

**Call Library:** Llama una librería de tipo programación escrita para volverla programación grafico.

**Efecto hall:** es la medición del voltaje transversal en un conductor cuando es puesto en un campo magnético

**Project Vi:** modo de guardar la programación grafica en un solo paquete para luego ser, exportada en un setup o ejecutable. Exe.

**Subvi:** programación grafica completa reducidas a un diagrama de bloque con varias entradas y salida.

**USB:** Conductor Universal en Serie (CUS), abreviado comúnmente USB, es un puerto que sirve para conectar periféricos a un ordenador.

**Web Publishing:** forma de abrir un puerto o configurarlo para ser exportado vía internet una programación grafica.

#### **RESUMEN**

El Sistema de operación y Monitoreo Remoto Con LabVIEW es un proyecto basado en las necesidades de las empresas para el manejo de sus áreas y equipos como son: molinos, planta eléctrica y subestación con cámaras vía Internet.

A su vez establece parámetros de operación, acceso y monitoreo. Esto realizado atravez de web server–LabVIEW, con el fin de tener una comunicación vía internet, además con esto; podemos Implementar visibilidad y manipulación de la zona de trabajo. Usando la herramienta Publisher web–LabVIEW, estas operaciones pueden ser realizadas a distancias con un control de acceso control remoto y real time–LabVIEW, el cual permite al usuario monitorear desde una parte remota segura.

En la parte de hardware contamos con un sistema de fácil instalación y portabilidad para establecer una gama amplia de utilidades a los módulos. (Operación interfaz maquina, cámaras y sensores adicionales) en el cual esta interfaz ira acondicionada, con sensores de última tecnología como los son los sensores de efecto hall y pic con resolución de 12bit como lo es el 18f4553. Para esto se utiliza manuales desarrollados para el usuario con instrucciones de hardware y/o software para su correcta manipulación. Con el fin de estar al margen de las necesidades propuesta.

#### **ABSTRACT**

The operating system and remote monitoring with LabVIEW is a project based on the needs of businesses to manage their areas and equipment such as: mills, power plant and substation with cameras Internet.

At the same time sets standards of operation, access and monitoring. This carried right through LabVIEW web server, in order to have a communication via the Internet, in addition to this; we can implement visibility and manipulation of the work area. Using the Web Publisher tool, LabVIEW, these operations can be performed remotely with a remote access control and LabVIEW real-time, which allows the user to monitor from a remote part safe.

On the hardware side we have a system for easy installation and portability to provide a wide range of utilities to the modules. (Machine interface operation, additional cameras and sensors) in which this interface wrath fitted with sensors such as art are hall effect sensors and a resolution of 12bit pic like the 18f4553. Is used for this developed to the user manual with instructions for hardware and / or software for proper handling. To stand apart from the proposed requirements.

# **INTRODUCCION**

El Sistema de Operación y Monitoreo Remoto Con LabVIEW es un proyecto basado en las necesidades de las empresas para el manejo de sus áreas y equipos como son: molinos, planta eléctrica y subestación con cámaras vía Internet; ya que esto es una de las grandes necesidades de las empresas que no cuentan con un sistema de vigilancia, control de áreas y equipos; o la que tienen no es la adecuada, debido a esto, genera pérdidas económicas. Un ejemplo claro de esto sería depender de una persona exterior para el encendido de la planta eléctrica cuando no hay flujo eléctrico en la empresa, lo que genera pérdidas económicas, por pérdida de tiempo.

Este sistema de monitoreo pretende eliminar este problema utilizando las herramientas LabVIEW que son Publisher web, real time, control remoto para hacer una interfaz vía Internet como un medio de comunicación entre el personal y los equipos, de esta forma, se podrá supervisar en tiempo real el estado de los equipos desde un lugar remoto con solo tener acceso a la Web, pero solo un cliente puede controlar el panel frontal a la vez, reduciendo así los costos de energía eléctrica y ofreciendo mayor seguridad en el sistema y vigilancia en las zonas donde se encuentre instalado este sistema.

## **JUSTIFICACION**

Este proyecto está dirigido a la operación y monitoreo de sistemas, debido a la necesidad que surge de una empresa al querer actualizar sus índices de calidad para tener una mejor manipulación y observación de actividades, recursos y personal.

Para esto se quiere realizar en la empresa FOSFATOS DEL HUILA una vigilancia por medio de cámaras, las cuales irán visualizadas vía internet usando como herramienta principal LabVIEW con el fin de tener monitoreado sus equipos, personal y demás, las 24 horas del día; además, al mismo tiempo se quiere obtener datos; por los diferentes equipos industriales de la empresa, ya que se requiere un control de la producción y procesos.

Al realizar esta implementación de un nuevo sistema en la empresa se lograra que el ingeniero encargado sea capaz de observar el funcionamiento real de los equipos tanto de sus datos como de su imagen física.

# **OBJETIVOS**

#### **GENERAL**

 Operación y Monitoreo De Molino Triturador De Piedra Industrial Por Medio De Internet Usando Herramienta LabVIEW.

# **ESPECÍFICOS**

- Establecer parámetros de operación de acceso y monitoreo. (web server LabVIEW)
- Implementar visibilidad y manipulación vía internet de la zona de trabajo.(Publisher web –LabVIEW)
- Implementar operaciones a distancia para el sistema de control de acceso (control remoto y real time – LabVIEW)
- Implementar los sistemas de fácil instalación y portabilidad.
- Establecer una gama amplia de utilidades a los módulos. (operación interfaz maquina , cámaras y sensores adicionales)
- Desarrollar manuales de usuario de hardware y/o software para su correcta manipulación.

# **MARCO TEORICO**

FOSFATOS DEL HUILA S.A. es una Empresa de carácter privado con capital mixto, que propende por el incremento de la Productividad Agropecuaria e Industrial, suministrando la mejor Roca Fosfórica del país y derivados de alta calidad, mediante la mejora continua de sus procesos encaminados a obtener: satisfacción del cliente, rentabilidad, mejoramiento de la calidad de vida de sus trabajadores y desarrollo social y económico de la región.

En estos momentos la empresa FOSFATOS DEL HUILA maneja maquinas industriales las cuales no son asequibles para todo personal ya sea por distancia, seguridad o por manejos apropiados, etc.; es un complejo industrial, la cual deben ser monitorias las 24 horas del día los 7 días a la semana, para promover su buen funcionamiento, además no cuenta con un sistema de monitoreo adecuado en tiempo real, que suministre la suficiente información al personal encargado, de los diferentes flujos del sistema que se encuentra en funcionamiento en la empresa.

# **ESTADO ACTUAL**

En la actualidad la empresa FOSFATOS DEL HUILA , cuenta con un sistema manual (análogo) de encendido y apagado de molinos trituradores, motores, planta eléctrica y subestación; que, conlleva a un control dependiente de un usuario encargado de las maquinas y dispositivos eléctricos, sumado a esto tiene un deficiente nivel de monitoreo (cámaras) en la zona de producción y en la zona interna de los molinos( MOTORES) por lo tanto es necesario una solución visual para esto.

#### **ESTADO DESEADO**

El propósito de este proyecto es brindar a la empresa FOSFATOS DEL HUILA una mejor operación y monitoreo en tiempo real usando la herramienta LabVIEW Publisher web, real time, control remoto para sus molinos trituradores, planta eléctrica, subestación y área de personal, para un mejor desempeño de las actividades y procesos industriales. Con el fin de proporcionar un monitoreo globalizado por medio de internet, visualizando que motor de la panta se encuentra o no en funcionamiento por medio de animaciones 3d y sonidos WAV; y así mismo detectar con más facilidad los problemas que pueden surgir ya que bridaremos una base de datos en tiempo real.

#### **ANTECEDENTES**

En los últimos tiempos el mercado del control y monitoreo, ya sean visuales o bien enriquecidos con plataformas (HTML, JAVA, LABVIEW etc.) ha experimentado un enorme crecimiento a nivel mundial, debido principalmente al uso de tecnología digital y a la proliferación de accesos a redes que soportan estos contenidos.

Logrando así un crecimiento exuberante hacia el mejoramiento de la infraestructura y actividades de las industrias a nivel mundial.

Así como los avances en la tecnología de las PCs transformaron la manera en que se automatizan las mediciones, las redes están revolucionando la arquitectura fundamental de los sistemas de medición basados en PC. Algunos proponen que las nuevas tecnologías de red están propiciando una era "Post-PC", pero las redes no están anticuando a las PCs solo están revolucionando este tipo de sistemas. Los componentes básicos que se encuentran en una PC como procesadores, memoria, almacenamiento y despliegue siguen siendo bloques de construcción, pero ya no tienen que ser empaquetados como una sola unidad. Con las tecnologías de red, se pueden distribuir estos componentes a los lugares más apropiados para la aplicación. La plataforma sigue fundamentalmente la misma, pero las capacidades de distribución se han mejorado radicalmente. Al usar las tecnologías de red en sus sistemas de medición, puede realizar entradas/salidas en el piso de producción, distribuir procesamiento adicional para análisis en el centro de control, almacenar información post-análisis en bases de datos corporativas y desplegar información clave a clientes alrededor del mundo vía un browser de Web. La herramienta esencial que necesita para amarrar todas las piezas es el software. [NI LabVIEW](http://www.ni.com/labview/esa/) provee una plataforma para diseñar un sistema de prueba que toma ventaja de las tecnologías más recientes mientras el ambiente sigue enfocado a desarrollar sus aplicaciones rápidamente.

# **1. DESCRIPCION DEL PANEL FRONTAL**

Detallaremos las ideas para el desarrollo del panel frontal del instrumento virtual que se realizo en LABVIEW 8.6, tomando en cuenta las consideraciones de los motores trifásicos y los objetivos y metas propuestas además de las opiniones de los ingenieros encargados de la planta de Aipe Huila.

# **1.1. INTRODUCCION**

El panel frontal es un instrumento virtual en donde el usuario puede consultar mediciones, estado de avances de proceso, realizar acciones de control, tomar información, etc. Todo dependiendo del propósito del instrumento. Para el sistema desarrollado, el panel frontal es la interfaz donde el ingeniero interactúa con el instrumento virtual, para consultar grafica de los motores trifásicos, información o estado de la planta, los valores de cada parte de la planta en tiempo real y toda la información importante para el ingeniero encargado.

Nuestro panel frontal mostraría cada información de los motores trifásicos, como sus potencia, corriente, tensión, frecuencia ,además contara con un despliegue de pestaña para mostrar unas imágenes en 3d de la planta para su mejor entendimiento, graficas en tiempo real de cada elemento como lo son los motores, las cámaras de monitoreo, el registro cada determinado tiempo de irregularidades y de estados, además contara con una pestaña de bascula la cual fue sugerida por el ingeniero encargado, el jefe de planta para el manejo de un (1) solo software. De esta manera la configuración de nuestro panel frontal quedara como se muestra en la figura 1.

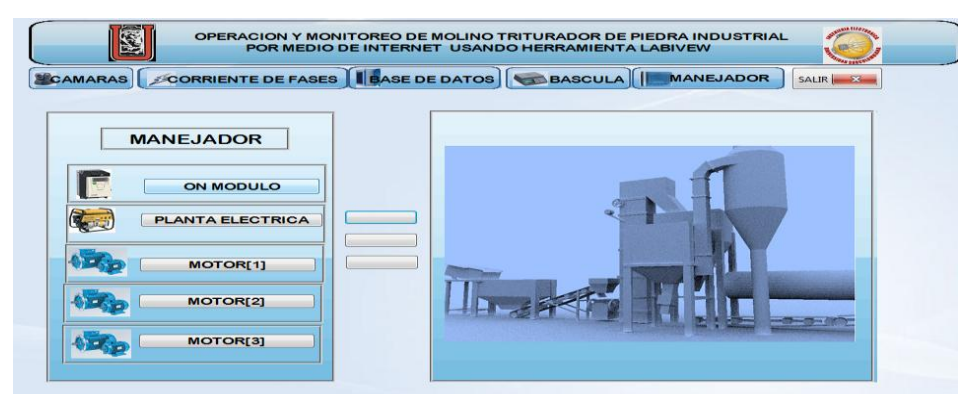

**Figura 1. Panel De Visualización**

Las partes que componen el panel frontal, como se dijo, son mostradas en la figura 2.1 y se enlista a continuación por pestañas respectivamente:

# **1.2. DESCRIPCIÓN DE PESTAÑAS**

Las siguiente pestaña se encargar de las actividades de los motores de Fosfatos del Huila y los cuales son divididas en las siguientes partes.

# **1.2.1. GRAFICA DE CÁMARA TIEMPO REAL**

Como podemos observar Fosfatos del Huila (planta Aipe) no cuenta con ningún sistema de monitoreo de cámara, por lo tanto una de nuestra pestaña se encargara de monitorear la parte de los motores trifásico por medio de una cámara USB, la cual mandara estos datos por vía HTML y será vista por web publishing

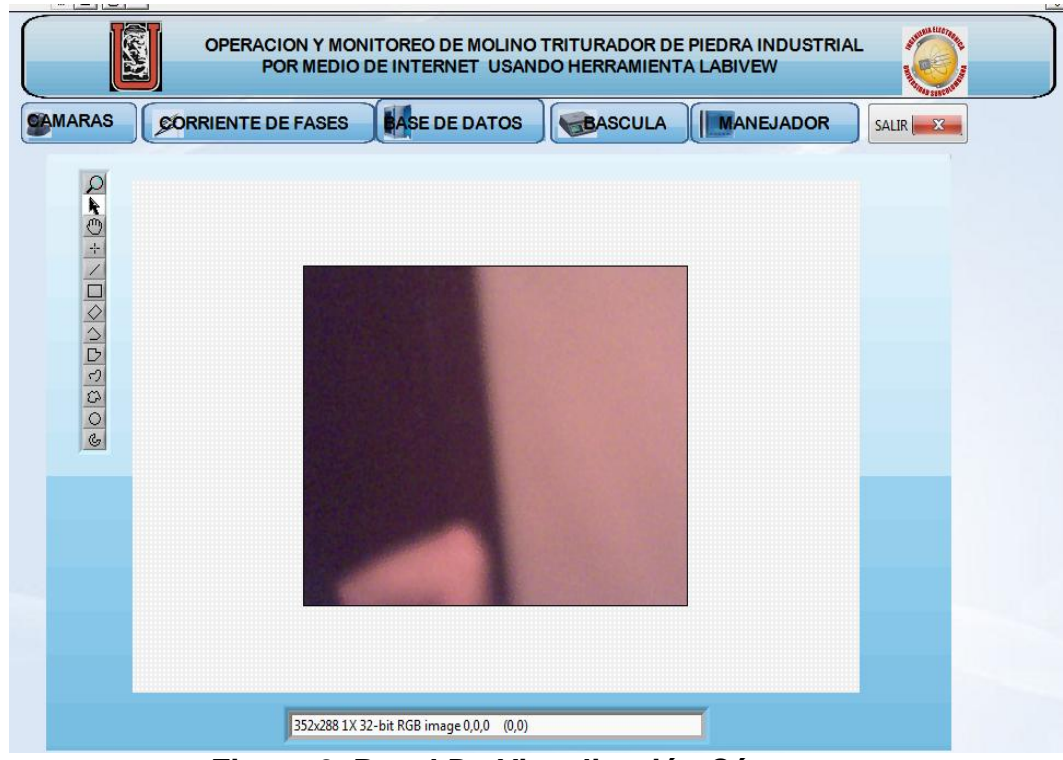

**Figura 2. Panel De Visualización Cámara**

Como podemos observar esta pestaña solo veremos un cuadro, el cual será el encargado de visualizar la parte en la cual el enfoque de la cámara observe, en este caso será la parte de los motores trifásico

# **1.2.2. CORRIENTE DE FASES**

Como sabemos para que la planta trituradora funcione es necesario que los motores trifásicos funcionen correctamente ya que esto mueve las poleas para el proceso de manufactura del producto. A continuación mostraremos el panel frontal de la corriente de fase que se encuentra en la figura.

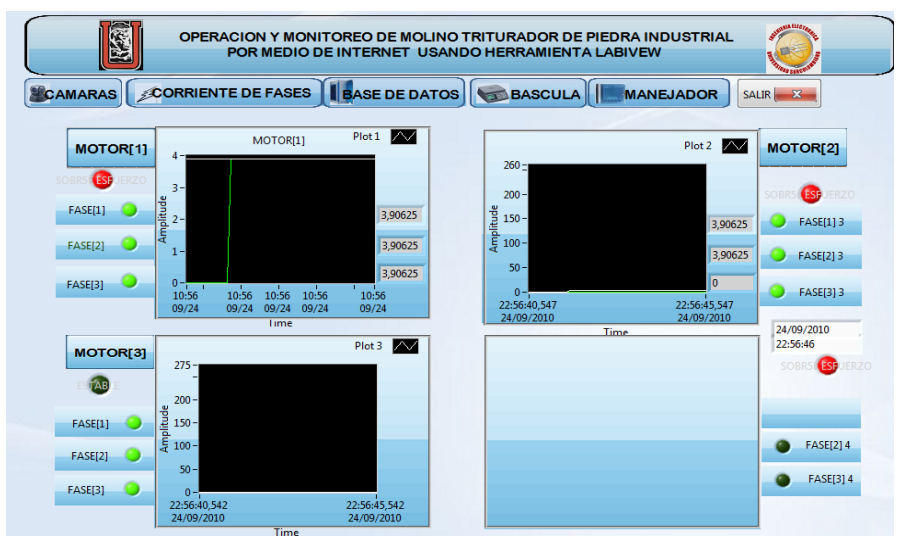

**Figura 3. Panel De Visualización Corriente**

Como podemos observar en este panel podemos encontrar tres graficas las cual representa 3 motores. En la cual cada de una de ella cuenta con la adquisición de 3 señales que será la representación de las 3 fases de cada motor. Además de eso al lado derecho o izquierdo de esta misma podemos encontrar LED que nos indica el funcionamiento de cada fase de los motores y en especial uno que nos indicara si el motor se encuentra en funcionamiento o estabilidad.

Internamente en la programación; que se verá más adelante. Los datos representados acá serán guardados alrededor de 5 minutos para crear una base

de datos sobre el proceso de los motores y además puedan ser descargados vía internet.

En el recuadro inferir derecho nos mostrara además que motor se encuentra en mal funcionamiento en el momento que encuentre un fallo y la activación será visualizado como al mismo tiempo escuchado.

# **1.2.3. BASE DE DATOS**

En esta parte de nuestro panel frontal podemos encontrar de forma más detallada el consumo de cada fase de los motores y además nos dará una información más exhaustiva de la potencia, desfases, corriente, voltajes y frecuencia. Como lo podemos ver en la grafica de la figura 4.

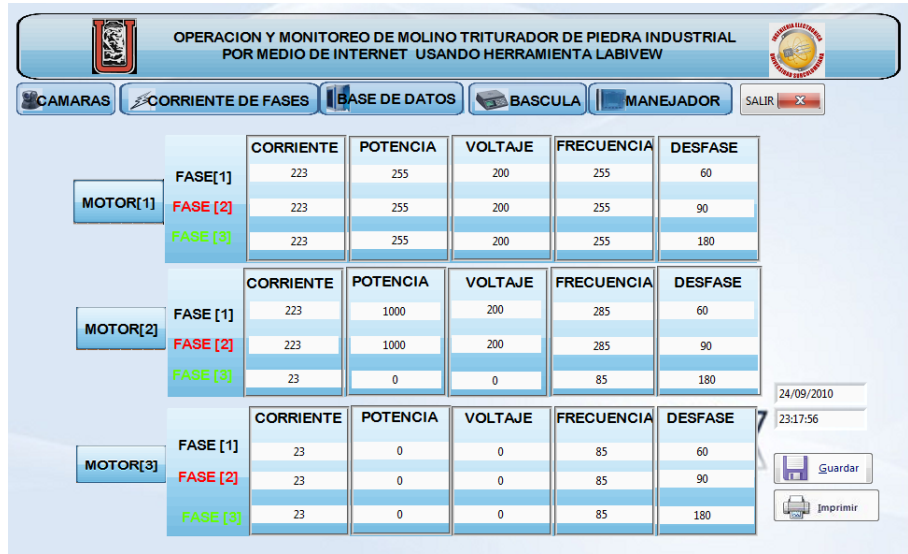

**Figura 4. Panel De Visualización Base De Datos**

Si observamos, podemos encontrar 3 bases de datos que corresponde a cada motor trifásico en el cual nos da por filas y columnas la información que deseemos. Además de estos en la parte de inferior derecha podemos encontrar 2 botones uno de guardado de datos y otro de impresión los cuales son activados por el usuario; además tenemos un indicador de tiempo/fecha el cual nos servirá para tener un manejo de horario y tiempo en el momento que reconozca una falla o simplemente para tener un manejo mas organizado de los datos al crear la base de datos para ser descargada

## **1.2.4. BASCULA**

Esta parte es integrada para el control del sensor bascular de la empresa de Fosfato el cual viene con su hardware integrado, por lo tanto solo tomaremos su señal y la incluiremos de forma dinámica en una pestaña de nuestro proyecto el cual llevara como nombre bascula. El cual nos permite llevar una base de datos solo el movimiento de roca fosfórica que llega de la mina y saber más que nada la cantidad del producto que es procesado en la empresa.

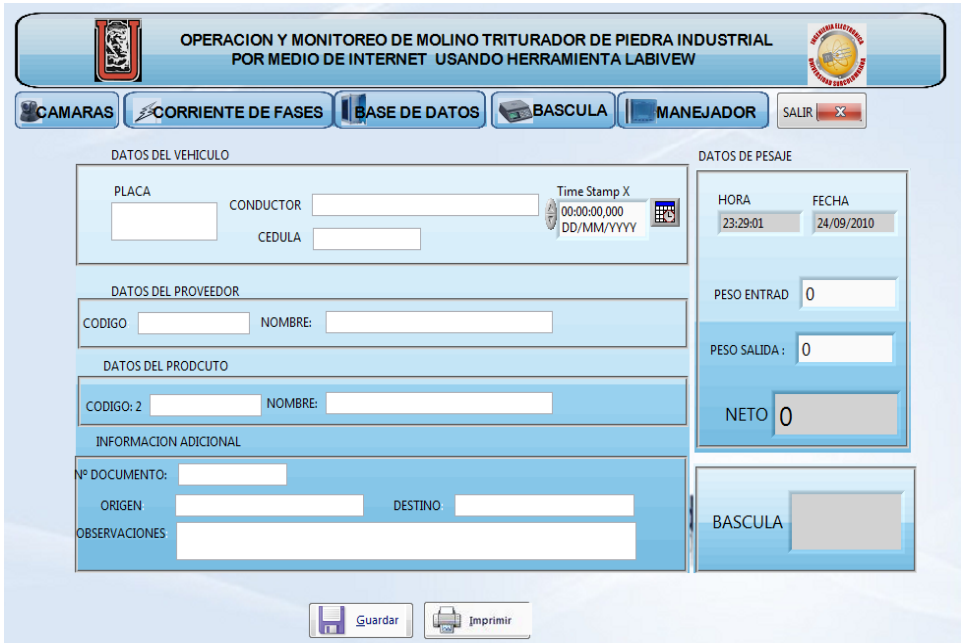

**Figura 5. Panel De Visualización Báscula**

Como podemos esta parte es la adquisición de datos de un sensor de peso……. El cual el peso de la piedra fosfórica es visualizado en la parte inferior derecha y la base de datos es llenado de acuerdo a su nombre. En la parte inferior podemos encontrar los botones para guardar o imprimir este proceso y al mismo tiempo es guardad en una base de datos para ser exportada o descargada.

## **1.2.5. MANEJADOR**

Una de las partes importante es la operación de los motores el cual es realizada fácilmente con solo oprimir un botón, además tenemos la posibilidad que en el control remoto sea vía internet pueda ser apagado o encendido dependiendo de la circunstancia que se necesite. Y su representación la podemos ver en la grafica figura 6. Siguiente

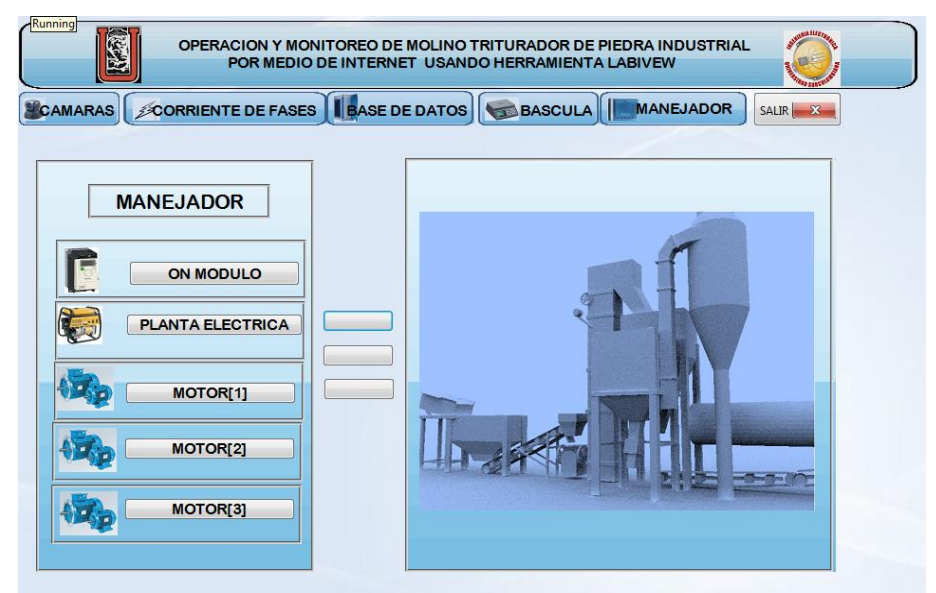

**Figura 6. Panel De Visualización Manejador**

Como podemos observar en manejador en la parte izquierda está integrado a un modulo de corriente, planta eléctrica y a los 3 motores. Los cuales pueden ser operados vía internet o intranet.

En la parte izquierda de manejador encontramos una grafica 3d de la planta el cual en el momento que algún motor falle sea mostrado visualmente con un punto exacto en donde se encuentra el fallo

# **2. ADQUISICION DE SEÑALES**

Trataremos lo referente a los circuito necesarios para la captura de señales, como lo son la de los motores, planta, bascula, la cámara y su envió al equipo de computo donde reside el software, y posteriormente ser mostrado en el panel frontal.

# **2.1. INTRODUCCION**

Las señales que los sensores producen son procesada y acondicionadas para poder mostrase en un monitor, por eso se necesita de una interfaz entre los sensores y la computadora que permita el envió de las señales. El objetivo de esta etapa es capturar las señales, previamente procesada y acondicionadas, utilizando un hardware creado por nosotros el cual tendrá como entrada las señales análogas de los motores, las señales enviadas por la báscula y la cámara.

# **2.2. PROCESAMIENTO Y ACONDICIONAMIENTO**

La etapa de procesamiento y acondicionamiento será realizado por los sensores de efecto hall para el manejo de las corriente de los motores trifásicos, el de bascula por medio del Rs232 proporcionada por esta misma.

#### **2.3. SISTEMA DE ENVIO**

Existe dispositivos para introducir señales analógicas a las computadora como DAQ (data adquisición) de la compañía de National Intrument, que por medio de una conexión USB, permite el envió de señales a la computadora en formato analógicos y/o digital. Otro método el cual vamos a utilizar, es por medio de un PIC. Convirtiendo las señales de analógicas a digitales y enviarlas a la computadora por conexión USB modo bulk tranfers

## **2.4. INTERFAZ PARA CAPTURA DE SEÑALES**

En esta sección se describe el circuito que sirve como interfaz para el envió de cada una de las señales tomada para el desarrollo del software.

# **2.4.1. SENSOR EFECTO HALL**

El efecto Hall consiste en hacer circular por un metal o semiconductor una corriente, generando así un campo magnético perpendicular a el vector densidad de corriente, surge un campo eléctrico transversal y un diferencia de potencial.

La causa del efecto Hall es la desviación que experimentan los electrones que se mueven en el campo magnético bajo la acción de la fuerza de Lorentz.

Para nuestro estudio del proyecto usamos el sensor ACS714 El sensor funciona a 5 V y tiene una sensibilidad de la salida de 185 mV / A. La lista siguiente detalla algunas de las características clave del sensor:

- Diseñado para la entrada de corriente bidireccional -5-5 A (aunque el IC del sensor robusto puede sobrevivir hasta cinco veces la condición de sobre corriente).
- Resistencia a la trayectoria conductora interior es típicamente 1,2 mW, y la placa se hace con el cobre de 2 onzas, el poder tan poco se pierde en el tablero.
- El uso de un sensor de efecto Hall: el CI es capaz de aislar eléctricamente la trayectoria actual de la electrónica del sensor (hasta 2.1 KV RMS), que permite que el sensor se inserta en cualquier lugar a lo largo de la ruta actual y que deben utilizarse en aplicaciones que requieren aislamiento eléctrico.
- 80 KHz de ancho de banda que opcionalmente se puede disminuir mediante la adición de un condensador a través de la clavija de la placa marcada "filtro".
- Alta precisión y fiabilidad: el error típico de la producción total de 1,5% a temperatura ambiente con calibración de fábrica, una salida muy estable voltaje compensado, y casi cero de histéresis magnética.

Automotriz operativo grado rango de temperatura de -40 ° C - 150 ° C.

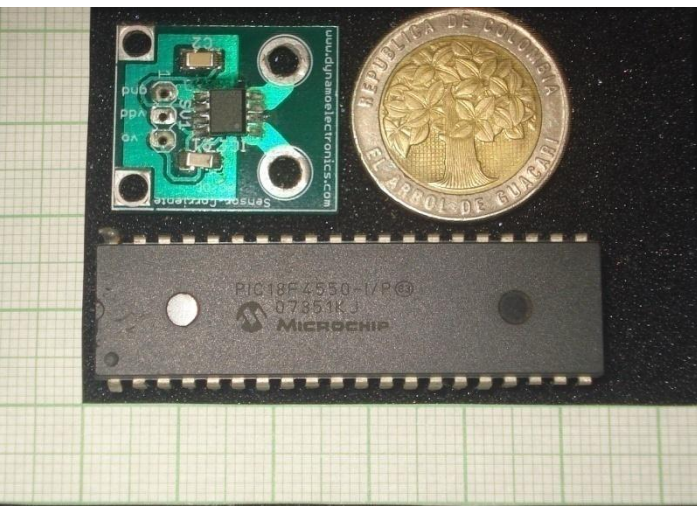

**Figura 7. Circuitos Y Tamaño**

# **2.4.2. CONEXIONES ELÉCTRICAS**

El sensor requiere una tensión de alimentación de 4,5 a 5,5 V para ser conectado a través de las almohadillas de Vcc y GND, que están marcadas en la parte inferior de serigrafía.

El sensor hace salir una señal analógica que es linealmente proporcional a la corriente de entrada. Esta tensión de salida se centra en el 2,5 V y los cambios de 185 mV por amperio de corriente de entrada, con la corriente positiva el aumento de la tensión de salida y la corriente negativa la disminución de la tensión de salida.

# **2.4.3. MONTAJE DE LA INFORMACIÓN**

La placa tiene dos agujeros de montaje en el lado de la lógica de la junta. Estos agujeros de montaje son de 0,5 " de separación y están diseñados para tornillos # 2.

#### **2.4.4. FILTRADO DE SALIDA**

El IC tiene una resistencia interna del filtro de 1,7 KΩ, e incluye el la plaqueta un condensador de 1nF de filtrado, que produce un paso bajo filtro RC con un corte de 90 KHz. Se puede mejorar la exactitud del sistema de detección de baja frecuencia de añadiendo un condensador en paralelo con el condensador de 1nF (este condensador se etiqueta C9 en el esquema siguiente). La frecuencia F que el filtro se atenúan con la mitad de su potencia original viene dada por:

## **F = 1 / (2πRC) = 1 / (11kΩ \* (1 nF + C9))**

Donde Cf es el valor del capacitor añadido a las almohadillas del filtro.

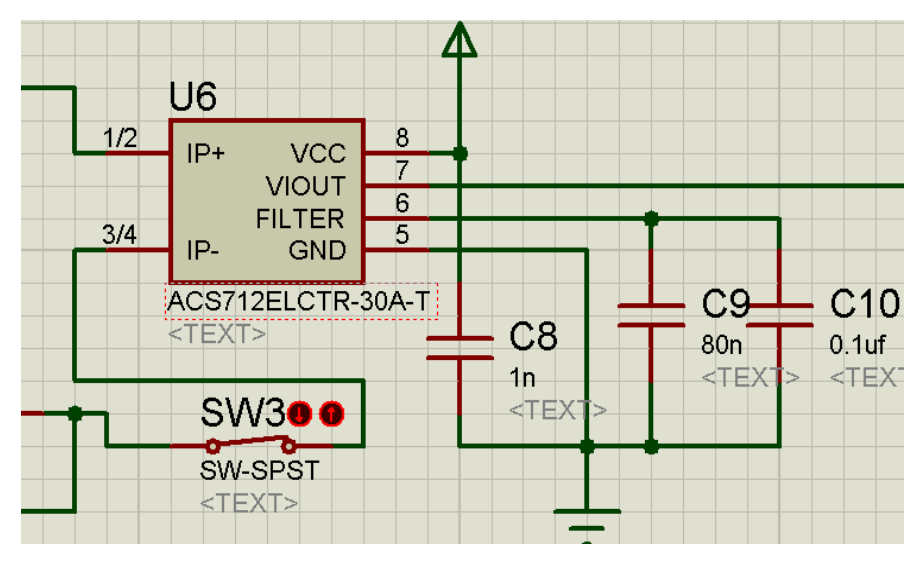

**Figura 8. Etapa De Filtrado**

#### **2.5. CONTROL ATRAVEZ DEL PIC**

Los PIC son circuitos integrados programables que contiene todos los componentes necesarios para controlar el funcionamiento de una tarea determinada, dispone de una memoria donde se almacena el programa que gobierna el funcionamiento del mismo modo que, una vez programado, realice la tarea asignada. La utilización de un micro controlador (PIC) reduce notablemente el tamaño y el número de componente de los equipos.

Para el desarrollo de nuestro proyecto vamos a utilizar un muestro, para así poder hacer un análisis más detallado de la señal con el fin de poder comparar de forma visual la señal de entrada con la que realmente el motor está teniendo. Como vamos a manejar un tiempo de reloj para el muestro procuraremos que este sea lo mayor posible; por lo cual tomaremos de referencia al PIC 18f4550 con el cual podremos tener una velocidad de 48Mhz y además de eso podremos usar el modulo USB-modo BULK tranfers para hacer la comunicación con el PC y así poderla procesar. Para esto utilizaremos las librerías disponibles de la microchip y una librería creada por nosotros para la comunicación del enlace

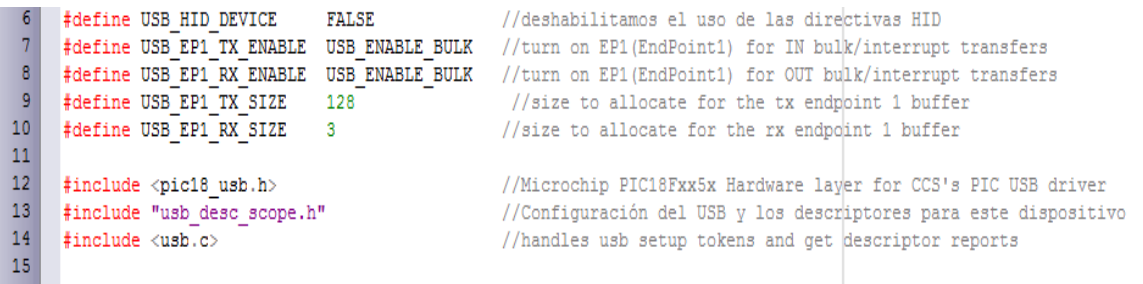

#### **Figura 9. Configuración Bulk Programación**

Como podemos observar para la configuración del PIC usamos CCS PICC, en el cual usaremos 3 librerías, la cual serán pic18\_usb.h que es la librería para el reconocimiento de la familia 18fxxx; la librería usb.c, que es la encargada de manejar los PIC que tengan módulos USB, y usb\_desc\_scope.h que es una librería creada por nosotros en la que van los descriptores para que el PC pueda hacer una enlace con el PIC.

Además como vamos a hay varios tipos de comunicación atreves del USB, los cuales tenemos:

**USB - cdc** ( Comunication device class): es una comunicación de baja velocidad , se caracteriza por emular si es así que se dice un puerto serial un puerto **"COM"**  es decir que si se hace bien nos podemos como cualquier comunicación serial precisamente.

**USB - hid** (human interface device): también es de baja velocidad su principal característica es que no se necesita ningún tipo de driver para que funciones ya que funciona gracias al *plug and play* es el utilizado en los mouse, los joystick etc.

**USB - msd** (mass storage device): este es el protocolo con el que funcionas las memorias USB *no* es el bulk como crees de este si no eh averiguado nada solo el nombre

**USB - bulk** (transmisión por volcamiento): es la más rápida de todas, si necesita driver para realizar la comunicación es la bastante estable.

Para poder usar el modulo BULK TRANFER solo basta con colocar dentro de la programación

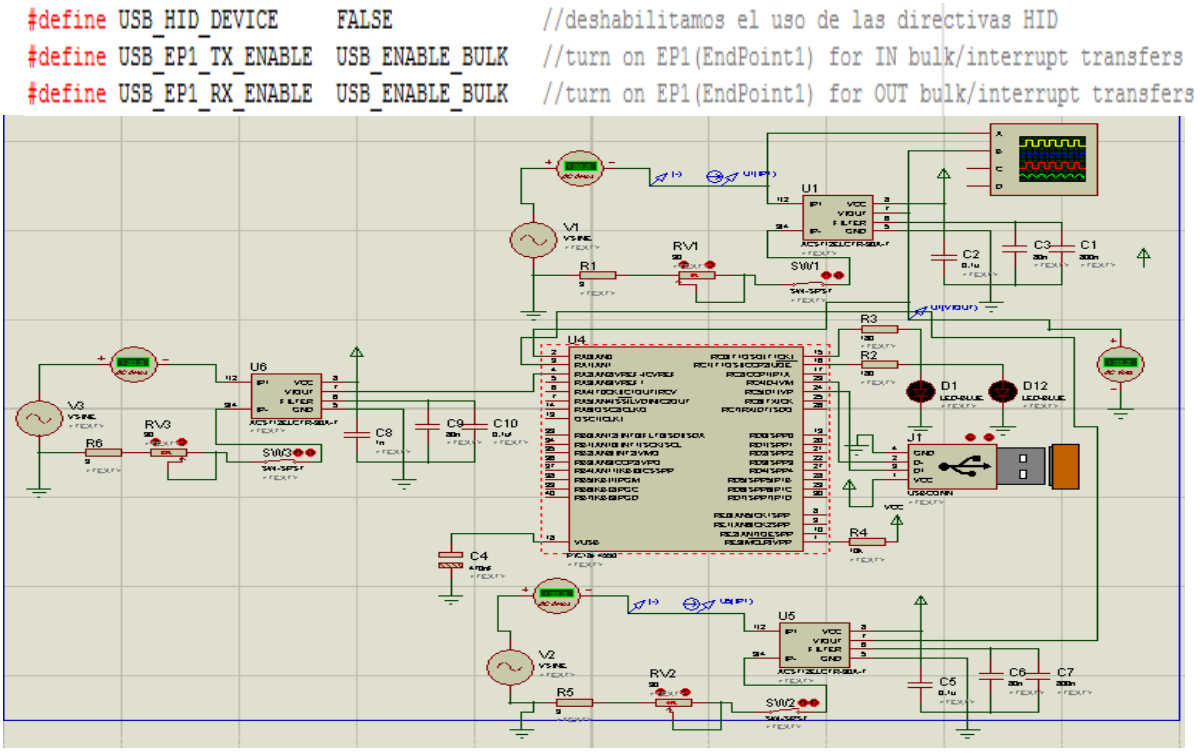

**Figura 10. Simulación Circuito**

El programa completo del PIC será integrado en los anexos para su estudio.

## **2.6. BASCULA**

Las básculas electrónicas utilizan [sensores](http://es.wikipedia.org/wiki/Sensor) conocidos como célula de carga o [celda de carga.](http://es.wikipedia.org/wiki/Celda_de_carga) Las celdas de carga convencionales consisten en una pieza de metal a la que se adhieren [galgas extenso métricas.](http://es.wikipedia.org/wiki/Galga_extensiom%C3%A9trica) Estas galgas cambian su [resistencia eléctrica](http://es.wikipedia.org/wiki/Resistencia_el%C3%A9ctrica) al [fraccionarse](http://es.wikipedia.org/wiki/Tracci%C3%B3n) o [comprimirse](http://es.wikipedia.org/wiki/Esfuerzo_de_compresi%C3%B3n) cuando se deforma la pieza metálica que soporta el peso del objeto. Por tanto, miden [peso.](http://es.wikipedia.org/wiki/Peso) El metal se calcula para que trabaje en su zona elástica; esto es lo que define la operatividad de una celda. El ajuste de las resistencias se hace con un [puente de Wheatstone,](http://es.wikipedia.org/wiki/Puente_de_Wheatstone) de modo que al alimentarse con un voltaje entregan una salida de voltaje proporcional a la fuerza aplicada en el metal (en el orden de mili voltios). Asimismo se utilizan [filtros electrónicos](http://es.wikipedia.org/wiki/Filtro_electr%C3%B3nico) de [pasa bajo](http://es.wikipedia.org/wiki/Filtro_pasa_bajo) para disminuir el efecto de las perturbaciones de alta [frecuencia.](http://es.wikipedia.org/wiki/Frecuencia)

Cuando la celda se somete a esfuerzos por encima de su capacidad, el metal del cuerpo de la celda pasa a una zona inelástica, adquiriendo [deformaciones](http://es.wikipedia.org/wiki/Deformaci%C3%B3n_pl%C3%A1stica)  [plásticas](http://es.wikipedia.org/wiki/Deformaci%C3%B3n_pl%C3%A1stica) o permanentes y ya no regresa a su estado inicial. Antes de llegar a la zona plástica, se sale de la zona de [elasticidad lineal,](http://es.wikipedia.org/wiki/Elasticidad_(mec%C3%A1nica_de_s%C3%B3lidos)) dando lugar a que las deformaciones no sean proporcionales a la fuerza que soporta la célula de carga y, en consecuencia, la salida de voltaje no varíe de manera [lineal](http://es.wikipedia.org/wiki/Linealidad) a la deformación de la pieza metálica y la célula de carga no funcione correctamente. Para evitar esto, los fabricantes colocan tornillos ajustables para limitar el movimiento de la plataforma de la báscula de manera que la celda no se flexione más allá de su rango de funcionamiento.

#### **2.7. CAMARA**

Para la adquisición de imágenes usaremos cámara USB, la cual son de bajo costo y su resolución va con las especificaciones que necesitamos.

Una cámara web (en inglés *webcam*) es una pequeña [cámara digital](http://es.wikipedia.org/wiki/C%C3%A1mara_digital) conectada a una [computadora,](http://es.wikipedia.org/wiki/Computadora) la cual puede capturar imágenes y transmitirlas a través de [Internet,](http://es.wikipedia.org/wiki/Internet) ya sea a una [página web](http://es.wikipedia.org/wiki/P%C3%A1gina_web) o a otra u otras computadoras de forma privada.

Las cámaras web necesitan una computadora para transmitir las imágenes. Sin embargo, existen otras cámaras autónomas que tan sólo necesitan un punto de acceso a la red informática, bien sea [Ethernet](http://es.wikipedia.org/wiki/Ethernet) o [inalámbrico.](http://es.wikipedia.org/wiki/Red_inal%C3%A1mbrica) Para diferenciarlas las cámaras web se las denomina [cámaras de red.](http://es.wikipedia.org/wiki/C%C3%A1mara_de_red)

Una cámara web (en inglés *webcam*) es una pequeña [cámara digital](http://es.wikipedia.org/wiki/C%C3%A1mara_digital) conectada a una [computadora,](http://es.wikipedia.org/wiki/Computadora) la cual puede capturar imágenes y transmitirlas a través de [Internet,](http://es.wikipedia.org/wiki/Internet) ya sea a una [página web](http://es.wikipedia.org/wiki/P%C3%A1gina_web) o a otra u otras computadoras de forma privada.

Las cámaras web necesitan una computadora para transmitir las imágenes. Sin embargo, existen otras cámaras autónomas que tan sólo necesitan un punto de acceso a la red informática, bien sea [Ethernet](http://es.wikipedia.org/wiki/Ethernet) o [inalámbrico.](http://es.wikipedia.org/wiki/Red_inal%C3%A1mbrica) Para diferenciarlas las cámaras web se las denomina [cámaras de red.](http://es.wikipedia.org/wiki/C%C3%A1mara_de_red)

# **3. MONITOREO REMOTO**

Detallaremos lo referente a la configuración instrumento virtual y la red de internet telefónica para poder tener acceso al sistema del software vía internet desde cualquier computadora conectada a red.

# **3.1. INTRODUCCION**

El monitoreo del sistema (software) desde una computadora remota, es una de las principales metas de este proyecto, para lograra que el ingeniero jefe o de planta pueda ver el estado de la los motores, consumos o modulo de estas misma en tiempo real. Para contemplar esta tarea se configura tanto la red local de internet BILLION TELEFONICA proporcionada por la compañía TELEFONICA TELECOM. Como el servidor web del instrumento virtual.

#### **3.2. CONFIGURACION DEL SERVIDOR WEB EN LABVIEW**

LABVIEW ya cuenta con su propio servidor web que hace posible subir los instrumentos virtuales en internet, dando una dirección URL al sistema con la IP de la computadora. No obstante, antes de activar el servidor web si tiene que configurar los puertos de acceso al programa. Cabe mencionar que tanto APACHE como LABVIEW emplean el puerto 80 como puerto predeterminado. Si los servidores de LABVIEW y APACHE se ejecutan al mismo tiempo, se presentaran problemas por tratar de acceder al mismo puerto debido a lo anterior, en LABVIEW se debe modificar los puertos teniendo en cuenta en no usar un puerto ya reservado en el estándar Ethernet.

La IANA (Internet Assigned Number Authority) es una organización que agrupo la asignación de los puertos estándar en tres categorías:

- puertos bien conocidos que van del 0 al 1023 que son reservados para servicio ya conocidos.
- Puertos registrados, comprendido entre 1024 y 49151.

Puertos dinámicos y privados comprendidos entre 49152 y65535.

El puerto se escoge entre los puertos registrado por qué sirve como puerto de contacto con clientes desconocido. En nuestro caso se selecciono el puerto 81 por que no tiene un servicio asignado. Para mayor información visitar [http://www.zator.com/internet /N\\_11.html.](http://www.zator.com/internet%20/N_11.html)

Para asignar el puerto 81 en el servidor web de LABVIEW, se selecciona en la barra del menú la opción *Tools* y posteriormente la casilla de *options*. Aparecerá una ventana como muestra en la figura 4.algo y ahí se selecciona la opción web *server: configuration*, en esta ventana se debe configurar el puerto http que se usara para tener acceso al sistema.

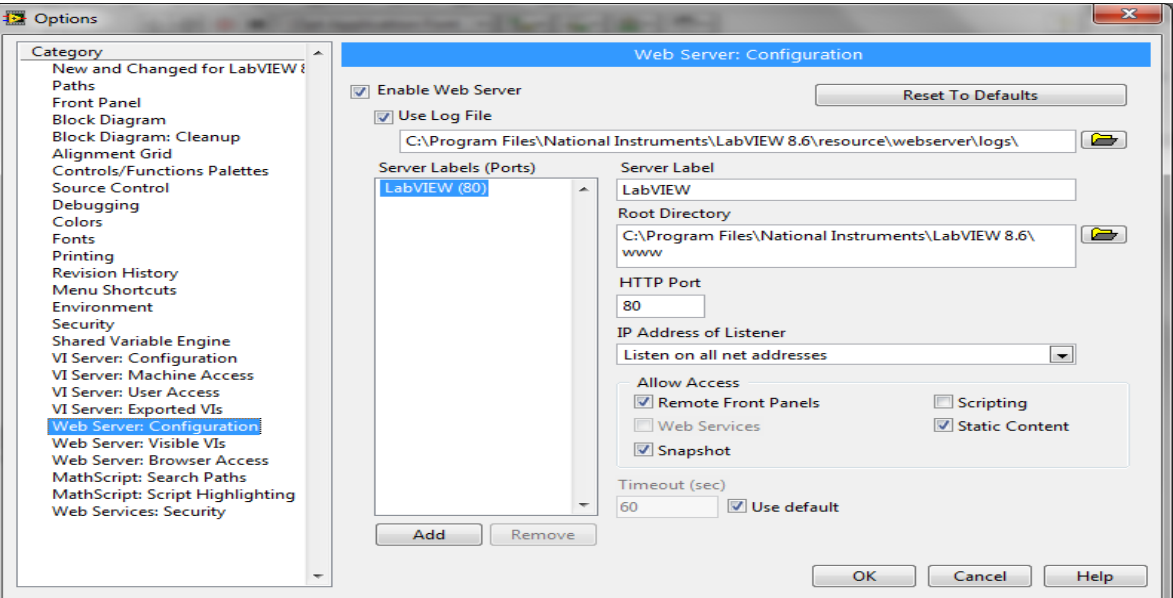

**Figura 11. Configuración De Puerto**

Para conocer la dirección del URL por el cual se tendrá acceso al sistema del software es necesario habilitar el servidor web de LABVIEW: primero hay que acceder al servidor web del instrumento virtual en el que se está trabajando, desde la pantalla principal de LABVIEW. Para ellos selecciona en la barra de menú la opción tools y se selecciona web publishing tools, posteriormente se abrirá una ventana como se muestra en la figura 4.

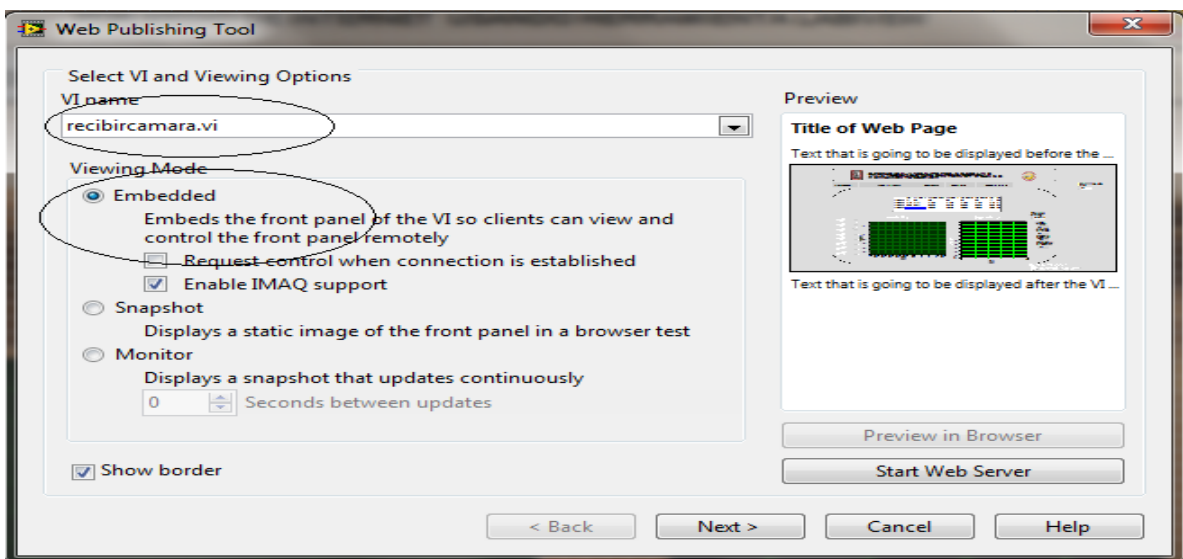

**Figura 12. Configuración Web Publising**

En la figura 4.algo en los círculos negros se selecciona el instrumento virtual en el que se va a habilitar el servidor web de LABVIEW. También se pide especificar el *"modo d visualización",* por motivos de seguridad se selecciona la casilla *embedded* para que los usuarios solo puedan ver el panel frontal y no puedan interactuar con el instrumento virtual, evitando las modificaciones de los motores y consumos y también que la operación del sistema pueda ser detenida de manera remota.

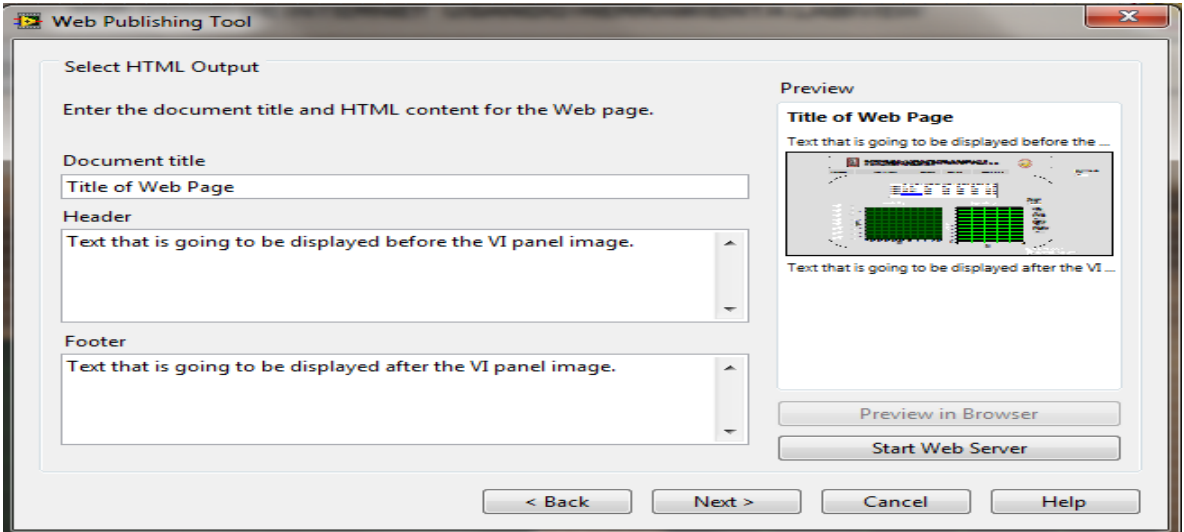

**Figura 13. Configuración Publishing Embedded**

Al dar click en el botón *next* se muestra la pantalla de la figura 4.algo donde se puede dar el titulo a la página web, encabezado y pie de página. La siguiente ventana (figura 4.algo) es la ultima para terminar de habilitar el servidor web donde se puede modificar la ubicación, dentro de la computadora, de la pagina web del instrumento virtual creado por LABVIEW; especificar un nombre para el archivo de la pagina web con extensión \*.html y la URL por la cual se tendrá acceso a la página de web desde un explorador de internet.

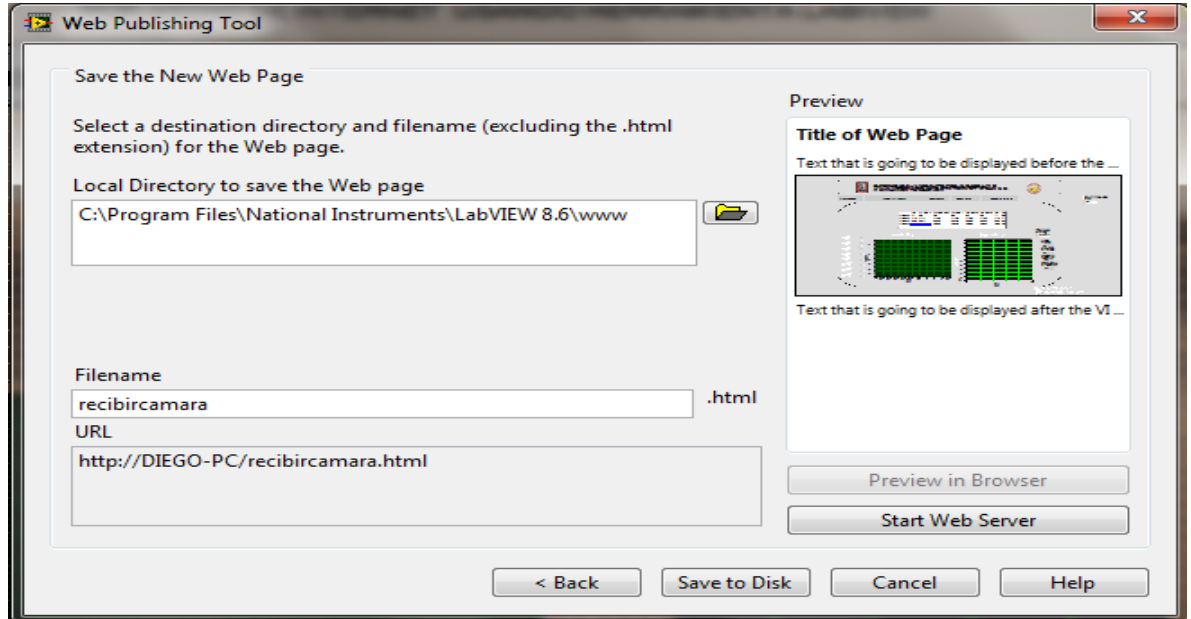

**Figura 14. Configuración Publishing HTML**

Por último se selecciona en el botón *save to disk* para salvar el archivo y habilitar la pagina y el servidor web de nuestro software.

Como se menciono antes, el tipo de conexión a internet es muy importante para lograr el objetivo del monitoreo remoto. Una computadora no está conectado directamente internet, sino que, es mediante el router que la computadora está conectada a la red. La dirección URL que proporciona el servidor web de LABVIEW solo sirve para los usuarios que este conectados en la misma red y no para otras computadora que este conectadas en toras redes; por ello es necesario crear un camino, a través del router, que permita llegar a la computadora donde reside el sistema del software, esto se explica en el siguiente apartado

# **3.3. CONFIGURACION DE LA RED LOCAL**

Miraremos la configuración que debeos hacer para poder dejar que nuestro router nos deje pasar datos por un determinado puerto. Por lo tanto lo primero que debemos que hacer es poner la dirección 192.168.1.1 luego no pedirá una clave que de acuerdo a nuestro router es admin, seguidamente nos mostrara la siguiente pantalla

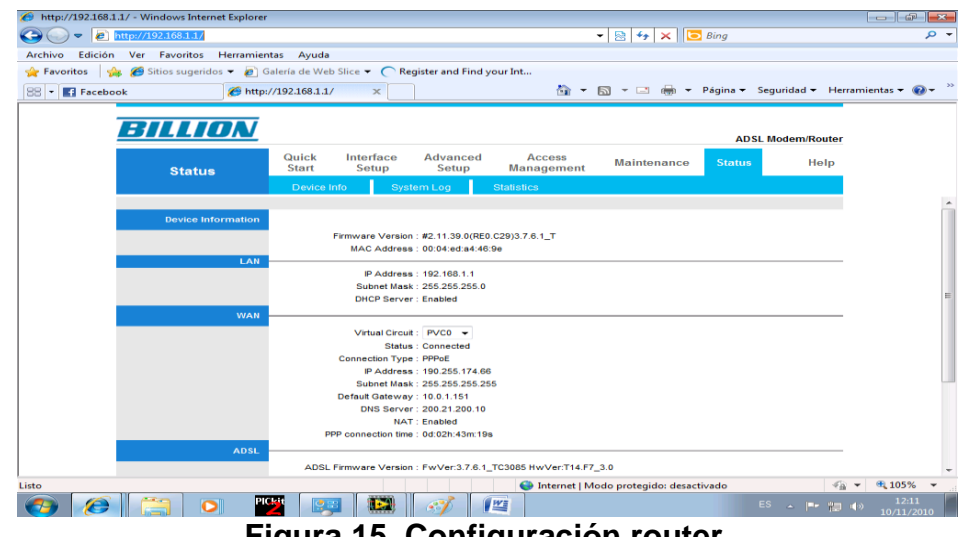

**Figura 15. Configuración router**

Ahora vamos a setup> nat

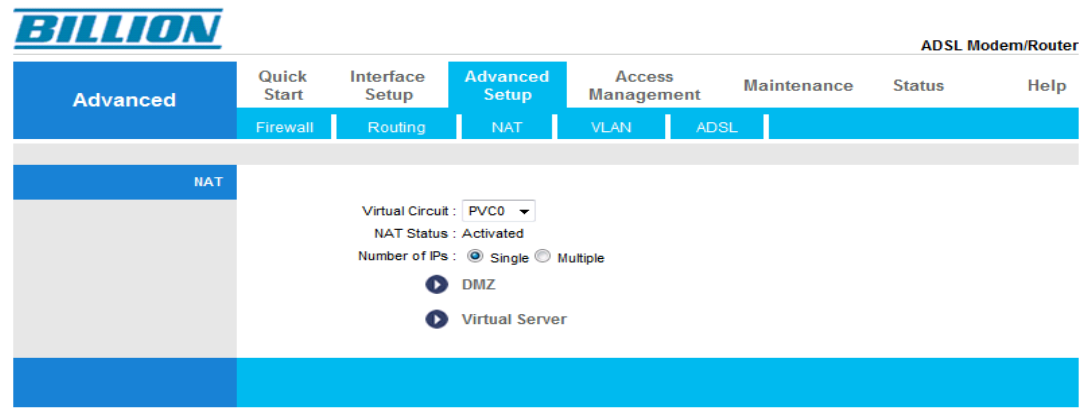

**Figura 16. Configuración router, setup**

Luego entramos a virtual server

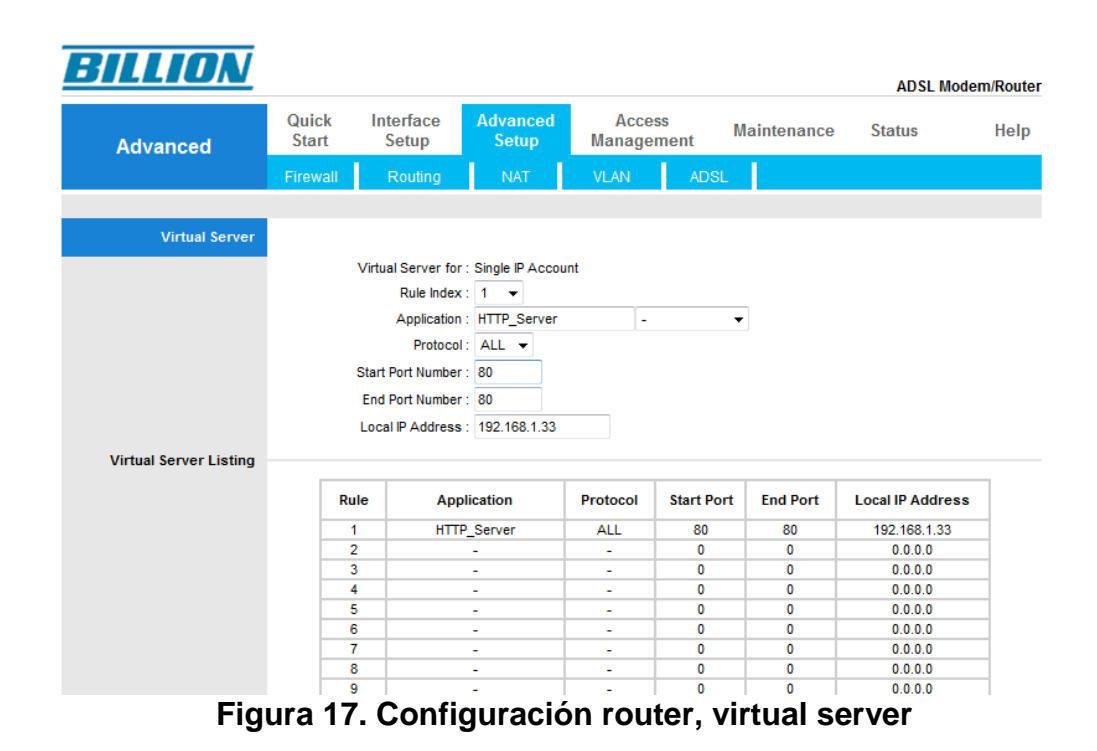

Y configuramos el puerto 80 con nuestra IP que será el PC que dejara sacar los datos a internet y listo ya nuestro puerto quedara abierto y podremos usar con facilidad la transmisión de datos y hacer ping vía internet.

# **4. PROGRAMACION GRAFICA**

En el presente capitulo se describe la programación grafica y como este controla el circuito de captura de señales, de adquisición de cámara y bascula y escribe los todo en el archivo de texto.

# **4.1. INTRODUCION A LA PROGRAMACION GRAFICA EN LABVIEW**

La programación en LabVIEW usa un lenguaje grafico basado en la interconexión de bloques de control, de medición, indicadores y graficas. El programa en LabVIEW consta de tres principales partes:

- Panel frontal: Es donde el usuario interactúa con el instrumento virtual controlado y observando las acciones del mismo.
- Diagrama de bloques: es el código del instrumento virtual.
- Conectores: Son líneas como cables donde se envía los datos, que conecta a un bloque a otro bloque para poder se mostrados.

Dentro del código del programa los bloques de control son observados en el panel frontal por medio de una terminal que permite su modificación aun cuando el programa se está ejecutando, los valores fluyen a través de las líneas conectoras para ser usando por otros bloques y posteriormente ser mostrados por indicadores que también tiene su terminal en el panel frontal. Hay bloques que no cuenta con una terminal en el panel frontal porque son para realizar opresiones con los datos.

# **4.2. PROGRAMCION DE BLOQUES CON LABVIEW**

Debido a que los diagramas de bloques del instrumento virtual llegan a ser extensos no se mostrara todo el código en esta sección, explicaremos las partes importantes del código por separado. Para consultar el diagrama de bloques completo del sistema por favor vea el anexo.

## **4.2.1. CONFIGURACION DE DISPOSITIVOS CON LABVIEW**

Como se describió en el capítulo 3. Las señales son introducidas a la computadora por medio del PIC, en el cual es necesario desarrollar un diagrama de bloques que lea el dispositivo (PIC). En la siguiente figura mostraremos la configuración que se usa para que el labview pueda reconocer el PIC y así puede mandar o recibir datos

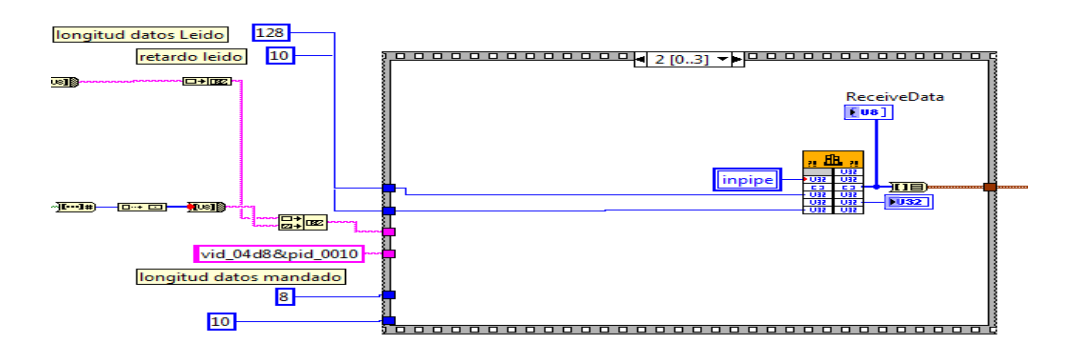

**Figura 18. Programación Grafica Adquisición De Datos 1**

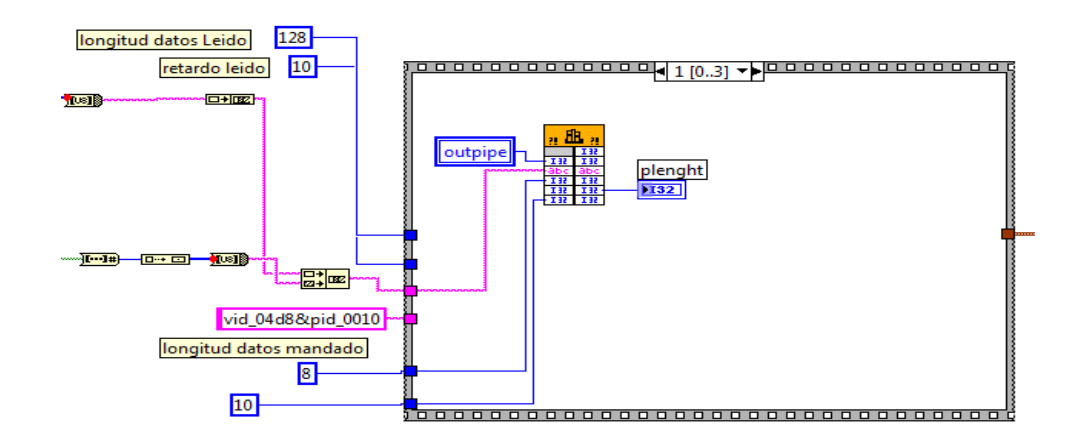

**Figura 19. Programación Grafica Adquisición De Datos 2**

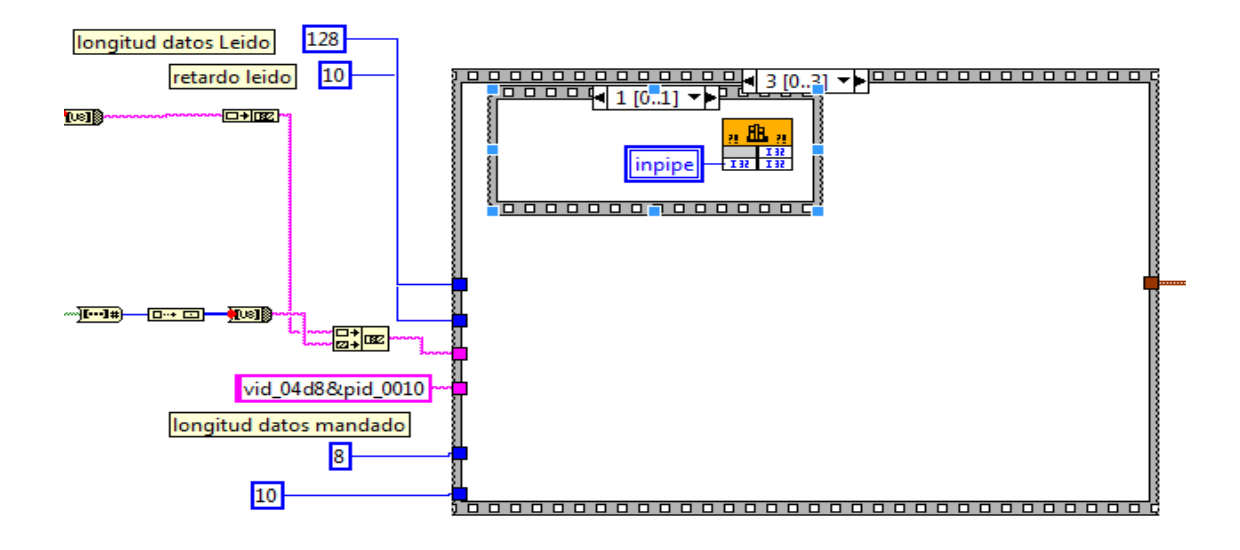

**Figura 20. Programación Grafica Adquisición De Datos 3**

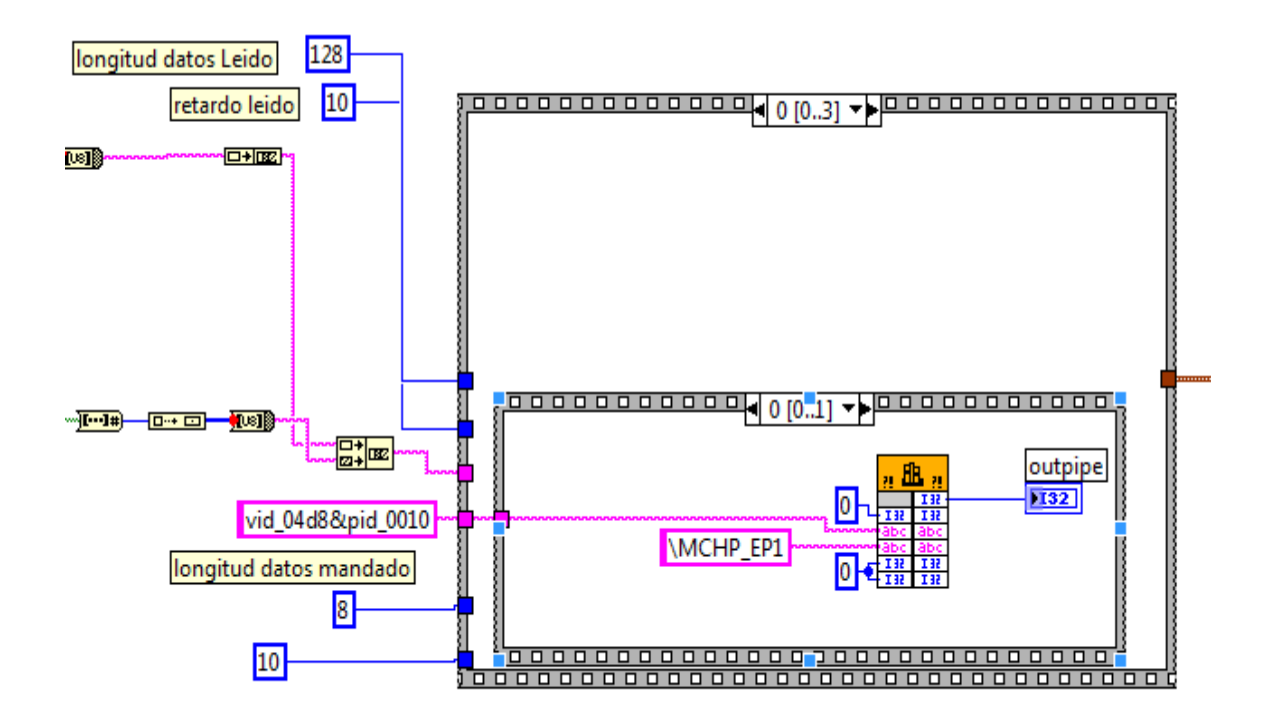

**Figura 21. Programación Grafica Adquisición De Datos (Bulk)**

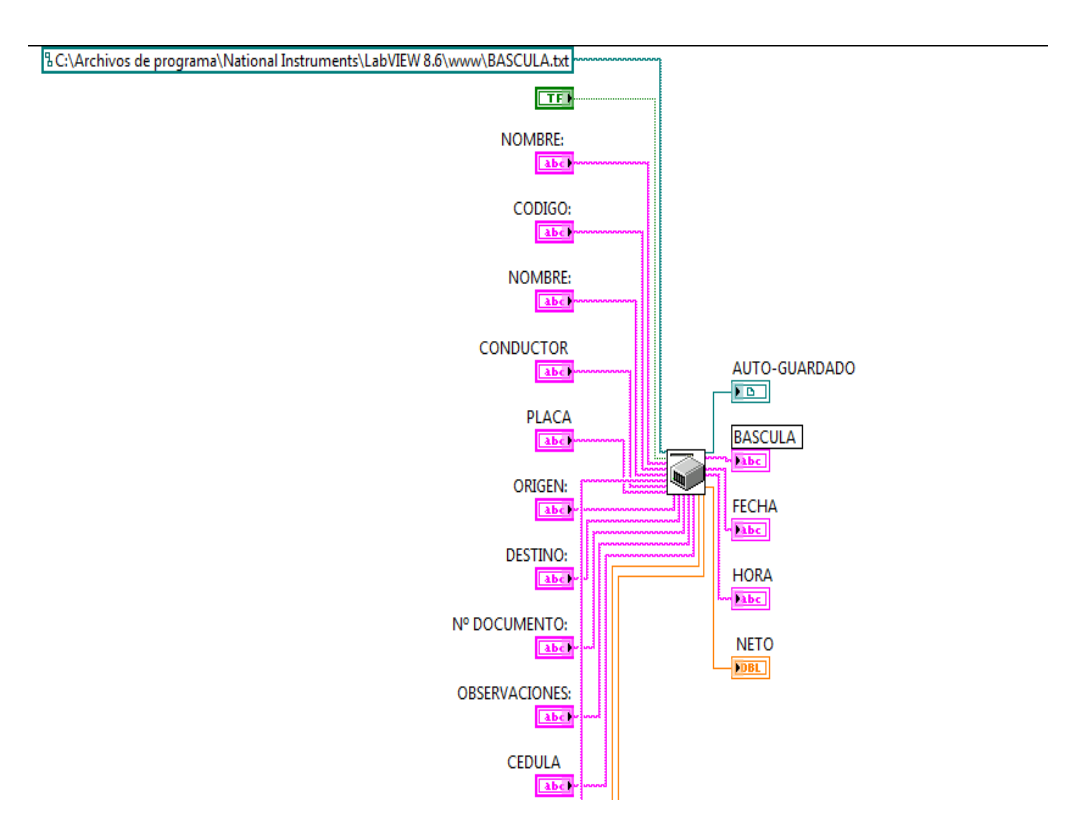

**Figura 22. Sub Vi Bascula**

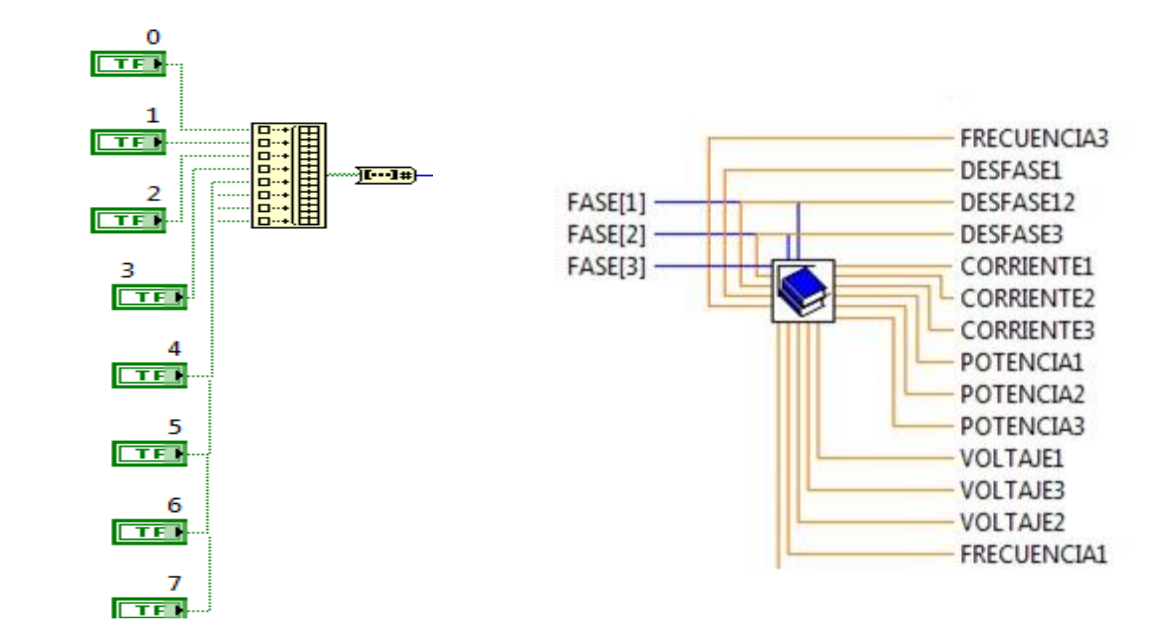

**Figura 23. Manejador salida datos Figura 24. Sub Vi Base De Datos**

El manejador de salida de datos (figura 23) es el encargado de prender o apagar la planta eléctrica o motores trifásicos. La información de los motores es guardada en la base de datos por fases para el mejor entendimiento de estos mismo (figura 24)

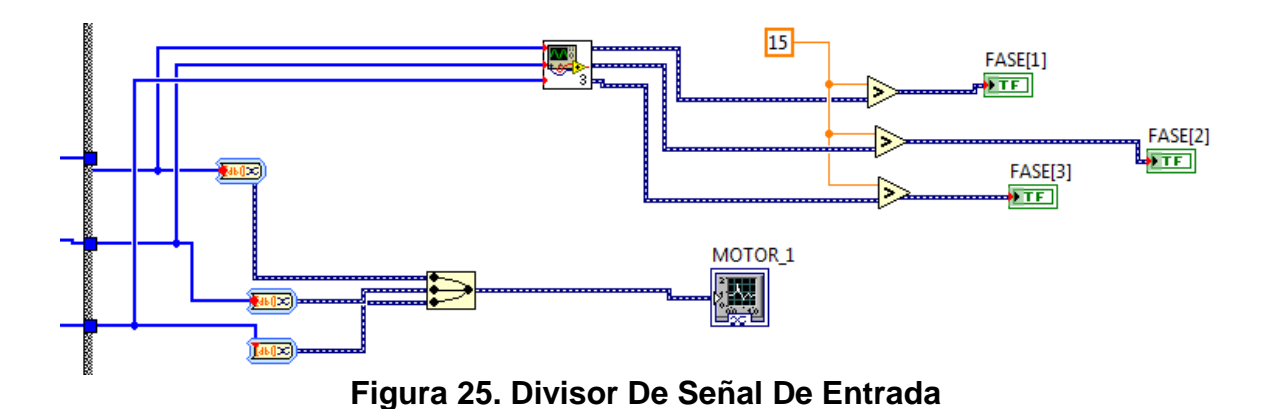

Como la señal adquirida de nuestro microprocesador es un muestreo de la señal analógica por lo tanto los datos en nuestro PIC son enviado en un array de información, para poder dividir las fases de estos arrays es indispensable que sea divido en tramos para así poder sacar la señal original de cada una.

# **4.2.2. DETALLES DE LA PROGRAMACION**

Como sabemos la programación que usa LabVIEW es una programación grafica, y las grafica anteriores dan muestra de ellos, ahora explicaremos mas detalladamente que hace cada una de éstas.

Figura 21: Lo que haces esta parte de la programación es poder tomar los datos físicos de nuestro PIC por medio de un vid /pid que son descriptores.

Figura 22: Se encarga de la parte de adquisición de la bascula y exportación en un archivo \*.txt

Figura 23: Maneja la parte externa del PIC en el cual se encarga del encendido y apagada de la planta eléctrica

Figura 24: Base de datos: se encarga de la adquisición de la base datos y exportarlos así un documento \*.txt

Figura 25: Es la encargada de dividir la señal proveniente del PIC, ya que está llena en una cadena de 128 bit y realizando una división para poder mostrarla en una grafica.

Figura 28: Esta programación se encarga de anunciar por medio de un formato WAV las condiciones en que se encuentra los motores

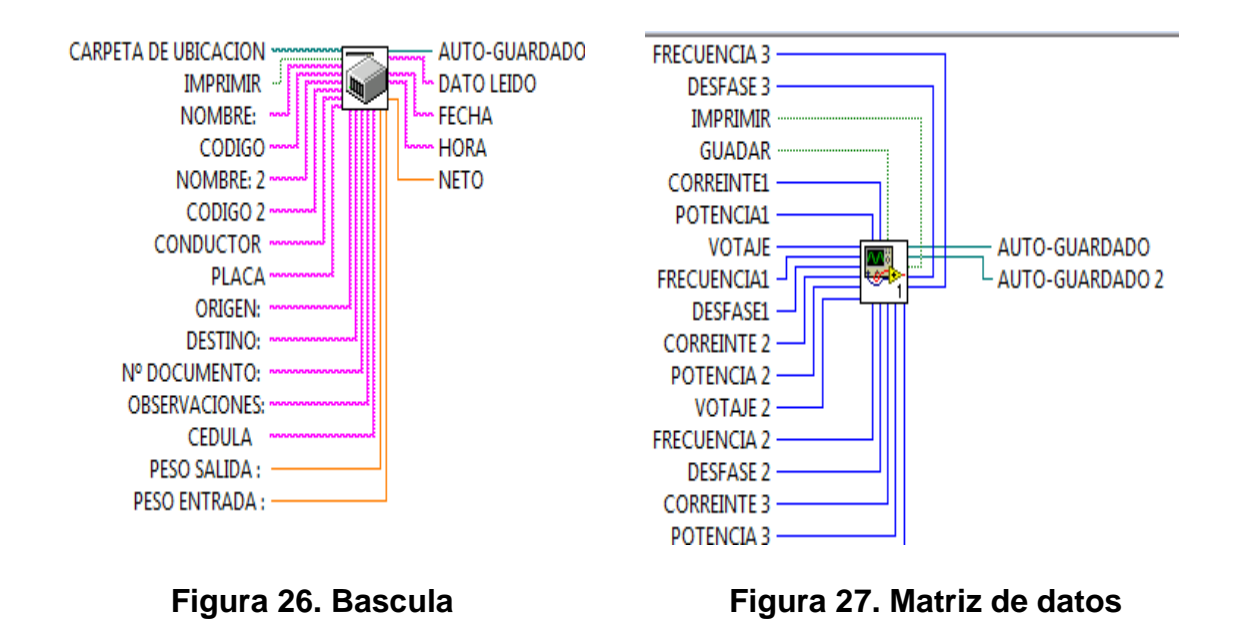

# **4.2.3. ESCRITURA DE ARCHIVO DE TEXTO , SONIDO Y ANIMACIÓN**

La báscula se encarga de una base de datos dinámica el cual toda su información es generada de forma manual por el usuario por medio de teclado, en el cual tiene todo lo relacionado con respecto del pesaje de los camiones que entran a Fosfatos del Huila.

La matriz de datos es la encargada de hacer los cálculos de los motores trifásico con respecto a la sus fases, ángulos y corrientes.

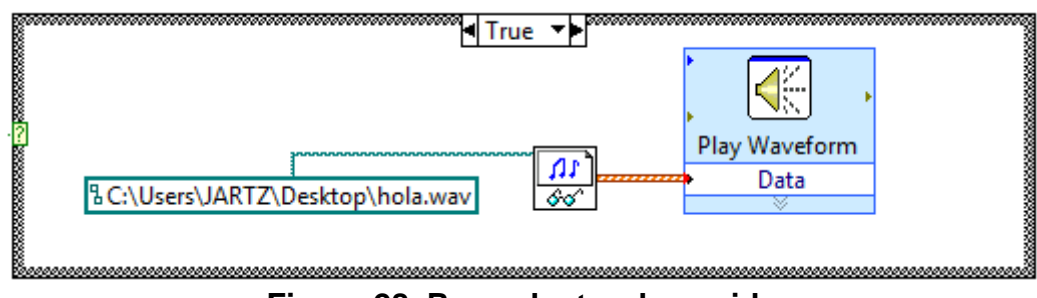

**Figura 28. Reproductor de sonido**

El VI de reproductor de sonido se encarga de informar al usuario el estado de la planta de forma auditiva en un formato de WAV. Con una duración de menos de 5 seg.

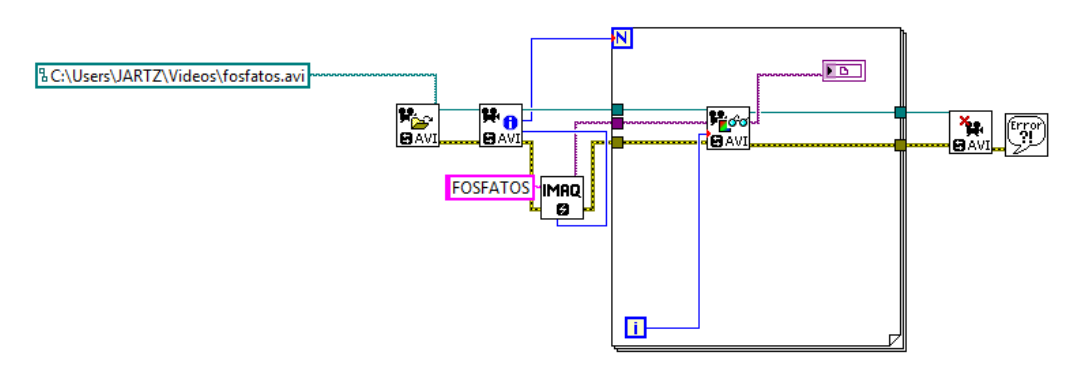

**Figura 29. Programación Animación .avi**

Con esta programación básica podemos reproducir nuestra animación .avi teniendo en cuenta que la archivo avi tiene que esta guardad dentro del servidor o carpeta del programa. Para esto usamos la herramienta de visión.

# **5. BASE DE DATOS**

Se introducirán el concepto de base de datos y como se estableció en este proyecto para almacenar la información de los motores en tiempo real, como la característica de que puede descargar los archivos de texto desde la pagina web del instrumento virtual. De igual manera, se explica el diagrama a bloques del instrumento virtual, de que da formato a los archivos de texto de la base de datos.

Una base de datos es un sistema en el que se puede llevar el registro de datos de alguna operación, actividad o tarea, que puede ser monitoreada por el usuario. Se puede considerar cono un depósito donde se almacenan la información electrónica.

En este trabajo la base de datos consistirá en archivos de texto donde se almacenan el día, hora, estado de la maquina y los valores de potencia etc. en un solo reglón. Cada parte del sistema como lo es, la base de datos, la de motores, bascula cuenta con su propio archivo de texto que podrá ser descargado de internet. El proceso para descargar los archivos se detalla a continuación.

En la figura se muestra una leyenda root directory, debajo de la cual se puede ver la dirección C:\Program Files\National Instruments\LabVIEW 8.6\www, en la carpeta "www" de esta dirección es donde es creado el archivo HTML por la herramienta web publishing tool de labview. Desde esta carpeta se ejecuta el instrumento virtual con el archivo HTML en la página web. Para que el panel frontal pueda ser mostrada en la página web es necesario que el instrumento virtual se esté ejecutando en la computadora donde reside el instrumento virtual, de lo contrario no se podrá tener acceso al instrumento virtual, ni ver el panel frontal.

|                                 | Equipo E Disco local (C:) E Archivos de programa E National Instruments E LabVIEW 8.6 E www       |                   |                  | -23<br>$-1$<br>$\overline{\phantom{0}}$<br>$\ddotmark$<br>$\overline{\phantom{a}}$ |  |
|---------------------------------|---------------------------------------------------------------------------------------------------|-------------------|------------------|------------------------------------------------------------------------------------|--|
| Organizar $\blacktriangleright$ | Incluir en biblioteca $\blacktriangledown$<br>Compartir con $\blacktriangledown$<br>Nueva carpeta |                   |                  | $\circledcirc$<br>BEE.<br>$\overline{\phantom{a}}$                                 |  |
| ۰<br><b>Tavoritos</b>           | ∽<br>Nombre                                                                                       | Fecha de modifica | Tipo             | Tamaño                                                                             |  |
| ≡<br><b>Descargas</b>           | <b>BASCULA</b>                                                                                    | 27/10/2010 20:55  | Documento de tex | 1 <sub>KB</sub>                                                                    |  |
| <b>Escritorio</b>               | base datos                                                                                        | 27/10/2010 20:55  | Documento de tex | $1$ KB                                                                             |  |
| <b>Sitios recientes</b><br>SE L | $e$ index                                                                                         | 25/06/2008 18:59  | Documento HTMI   | <b>18 KB</b>                                                                       |  |
|                                 | $e$ rtchart                                                                                       | 25/06/2008 18:59  | Documento HTML   | 13 KB                                                                              |  |
| <b>Bibliotecas</b>              | <b>TESIS FOSFATOS</b><br>$\epsilon$                                                               | 27/10/2010 20:59  | Documento HTML   | 1 <sub>KB</sub>                                                                    |  |
| T.)<br><b>Documentos</b>        | ės i<br>www                                                                                       | 25/06/2008 18:59  | Documento de ho  | 1 <sub>KB</sub>                                                                    |  |

**Figura 30. Dirección donde se guarda Base de datos**

En la figura 30. Se muestra en la barra de direcciones la vía por la cual se tiene acceso a la carpeta "www", también en la figura se muestra los archivos de báscula, base de datos y la pagina web tesis fosfatos. En esta carpeta es donde deben ser creados los archivos de texto de TESIS\_FOFATOS, para que puedan ser descargados desde cualquier computadora.

La manera de descarga los archivos de texto de la base de datos es similar al modo por el que se accede al sistema TESIS\_FOSFATOS desde una computadora remota. Se escribe la dirección IP con el número de puerto por el cual se tiene acceso y la única diferencia es que se debe escribir el nombre del archivo que se desea descargar con su extensión .txt. En vez del nombre del sistema, una vez efectuado esto, la descarga comenzara inmediatamente.

Por ejemplo, si se desea descarga el archivo de base de datos, la dirección de URL a escribir es la siguiente: [http://189.131.66.149:80/basededatos.txt.](http://189.131.66.149/basededatos.txt) Como se puede observar, el IP y el puerto son los mismos con lo que se accede al sistema TESIS\_FOSFATO. Ver capitulo 4

# **5.1. ALMACENAMIENTO EN UN INTRUMETO VIRTUAL**

A continuación se explicara como unos subvi.vi el almacenamiento en los archivos de texto, dándole así un formato a la información. También se explica cómo desde el panel frontal se selecciona el archivo en el cual se desea almacenar la información que deseamos ver.

Se utilizaron archivos \*.txt ya que labview cuenta con varios bloques que permiten escribir sobre estos archivos y a la vez darle un formato al texto escrito, además de son archivos no muy extensos y de fácil uso. Para escribir la información de los motores y sus base de datos. Para estos archivos se diseño un subvi. Que controlan los datos a escribir espacio entre los datos y el tiempo que escribe cada reglón. Cada línea escrita en los archivos sigue el patrón mostrado a continuación:

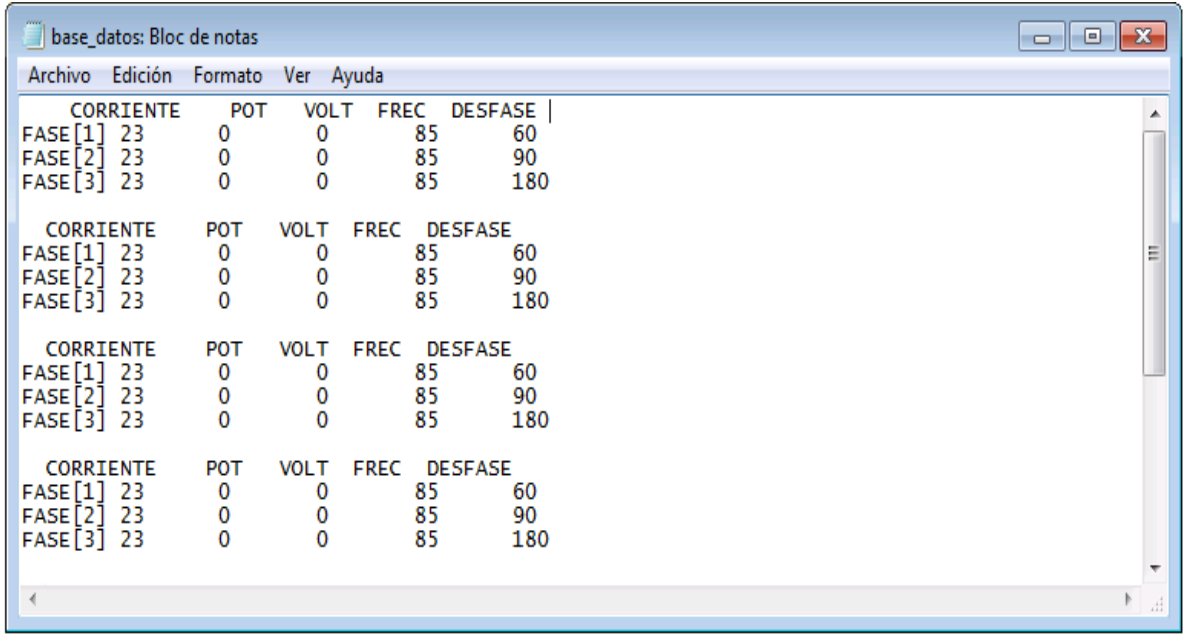

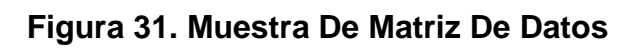

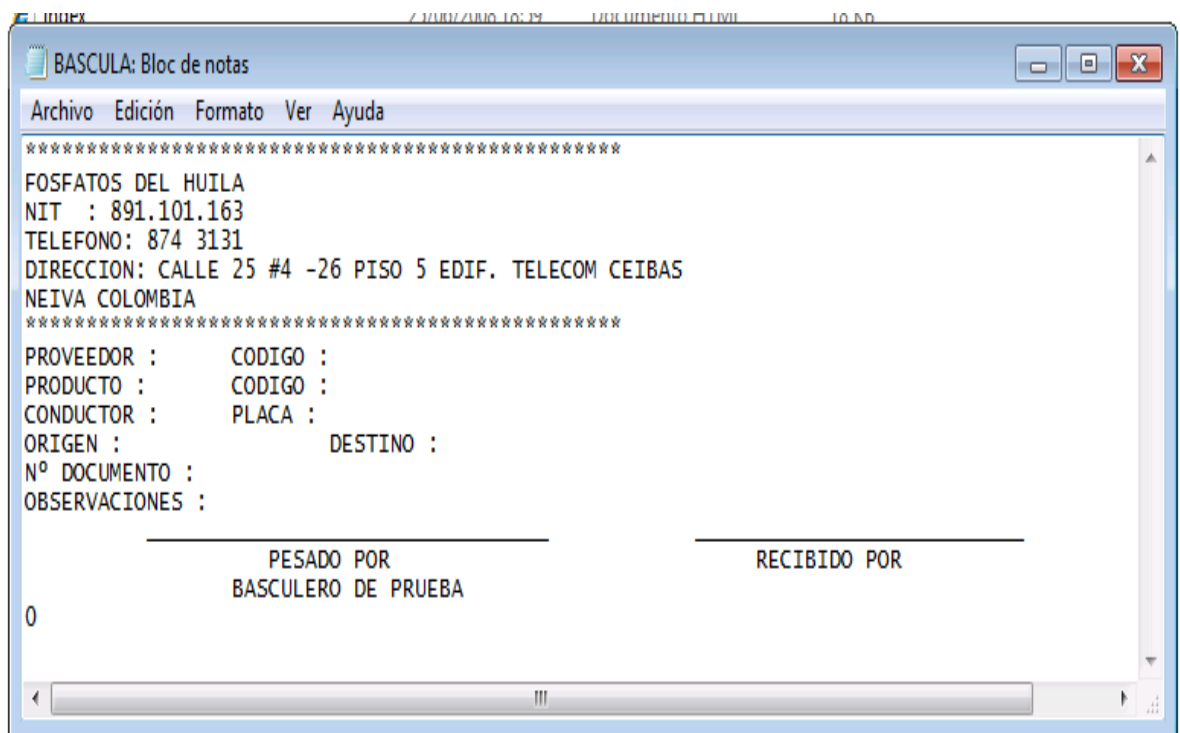

**Figura 32. Muestra De Báscula**

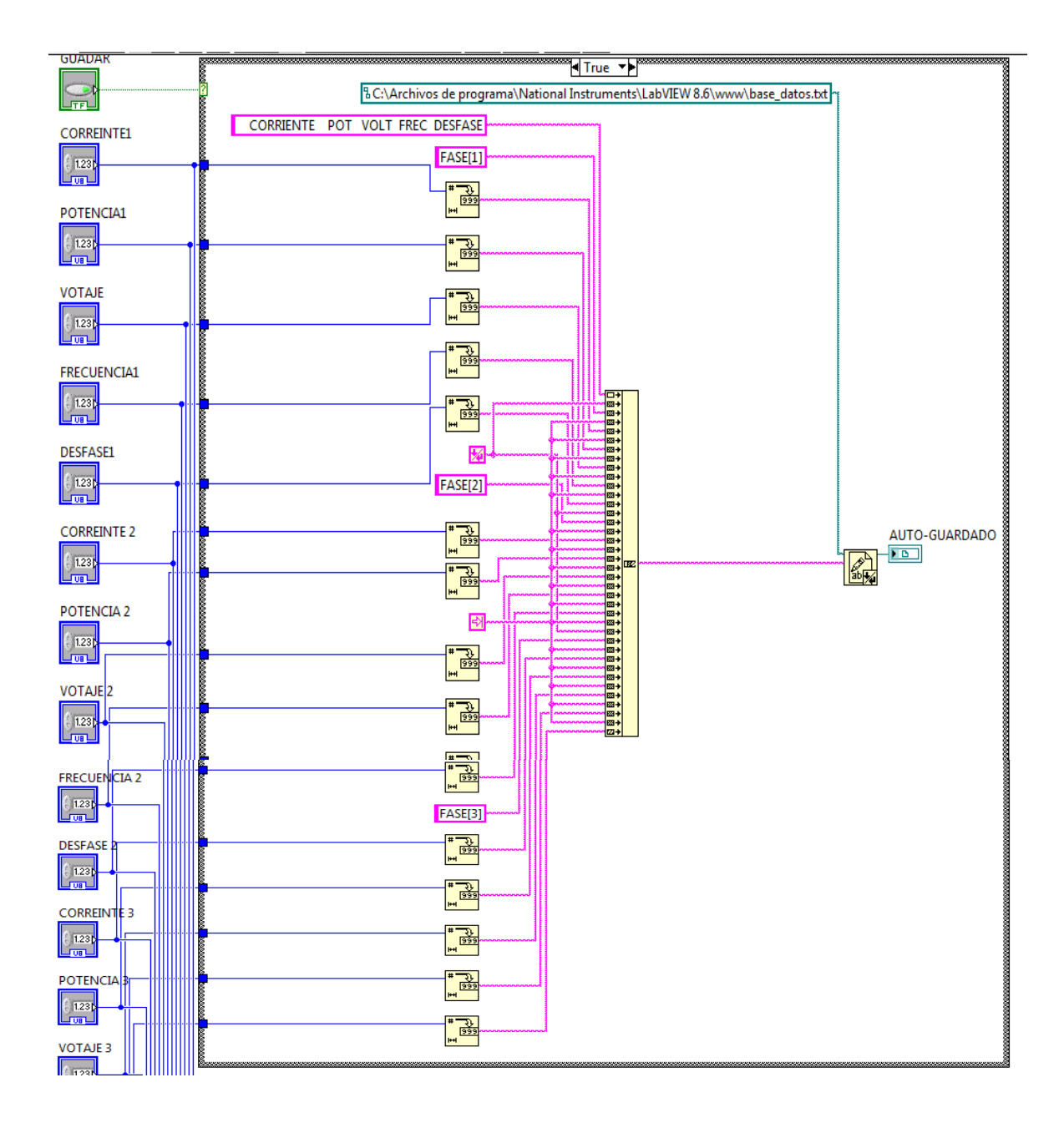

**Figura 33. Vi Base De Datos**

Para la base de datos de la báscula usamos la siguiente programación

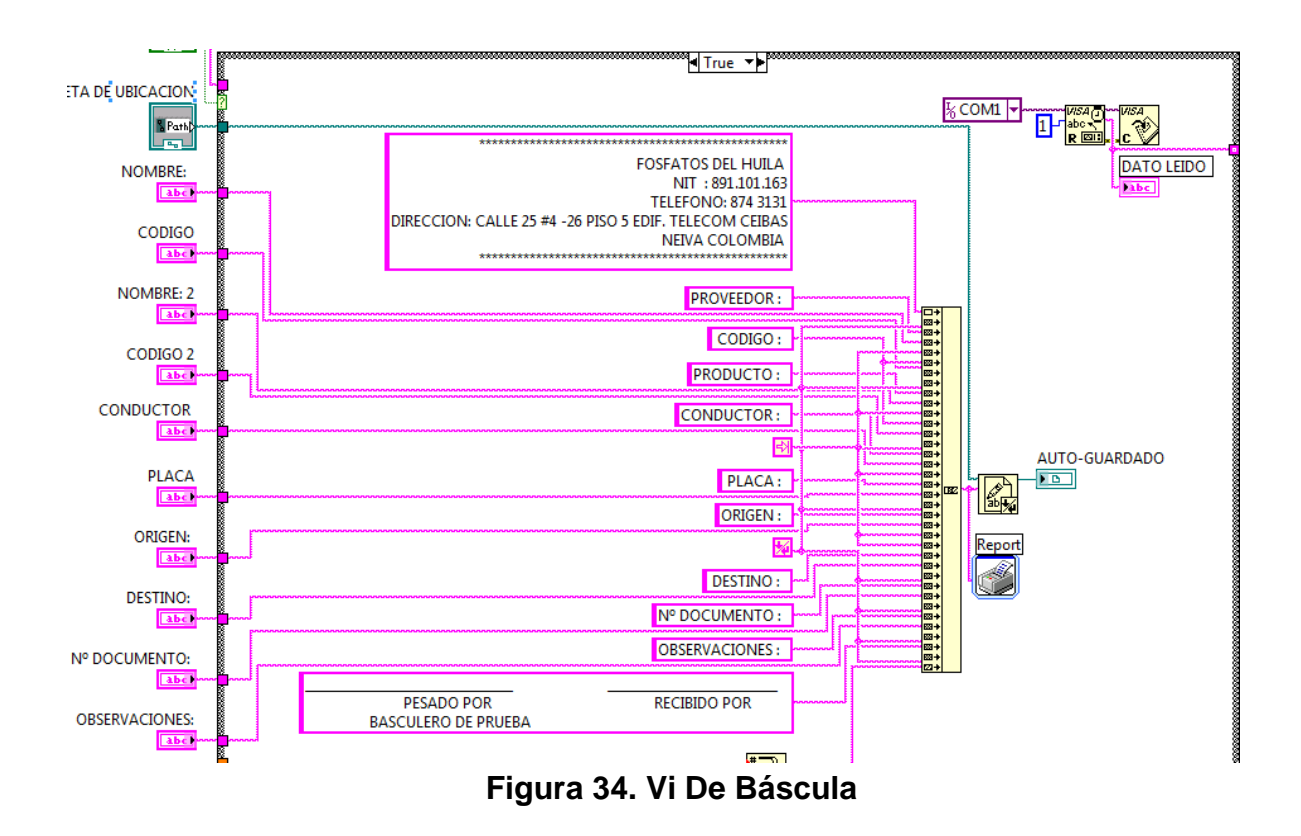

Una base de datos es un espacio en la memoria de la computadora donde se puede almacenar información electrónica, para que los usuarios puedan tener acceso a ella y buscar información según sea su necesidad.

El presente proyecto está dividida en varios archivos de textos con extensión \*.txt. El instrumento virtual monitorea todo lo relacionada al comportamiento de los motores trifásicos y la parte de la báscula, por lo cual debe crearse tres archivos para la base de datos; cada archivo lleva el nombre de lo que interpreta. Dentro de cada archivo se almacenan, fecha, hora, estado y valores numéricos.

Los archivos de la base de datos se pueden ser descargados de manera inmediata de la misma dirección IP y puerto TCP descritos en el capítulo 4, pero ahora en vez de escribir el nombre de la pagina web para ver el panel frontal, se escribe el nombre la tesis el cual se desea ver la información almacenada.

# **6. PRUEBAS Y RESULTADOS**

Las pruebas que se realizaron para asegurar que el sistema TESIS\_FOSFATOS funcionara correctamente, así como para poder encontrar posibles mejoras para el sistema en futuros proyectos.

# **6.1. INTRODUCCIÓN**

Para las pruebas realizadas que se presentan a continuación, para simular el correcto funcionamiento se uso un motor trifásico; el objetivo es probar al final que, cualquier señal analógica entregada al circuito de captura de señales puede ser mostrada en el panel frontal en su forma real para así poder ver la señal muestreada. Las primeras pruebas se hicieron con el prototipo del circuito en protoboard y posteriormente en un circuito impreso.

Por medio del instrumento virtual, se separa las señales y las muestra en el panel frontal. La forma en que está estructurado el sistema es como se mostro en la figura capitulo 2

# **6.2. CONEXIONES**

El prototipo de circuito impreso es alimentado por una fuente de 5 Vcc que fue diseñada para este propósito, para alimentar los sensores de efecto hall y el pic18f4550. Unos diodos emisores de luz verde y roja que indica cuando hay o no comunicación.

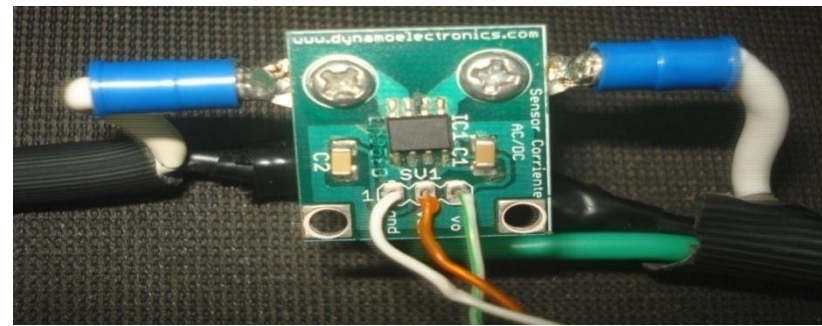

**Figura 35. Sensor Efecto Hall**

![](_page_54_Picture_0.jpeg)

**Figura 36. Prototipo Tesis Fosfatos**

# **6.3. PRUEBAS DE PANEL**

Ya teniendo al componente electrónica descrita en el capítulo 2, era importante comprobar si las diferente señales tomada por el sensor de efecto hall son correctas.

![](_page_54_Picture_4.jpeg)

**Figura 37. Vista Lateral Tarjeta Prototipo**

![](_page_55_Picture_0.jpeg)

**Figura 38. Vista De Tarjeta, Sensor Y Motor**

Este proyecto fue diseñado para la adquisición de tres señales analógicas que deben ser introducidas a la computadora por el bus de datos USB.

![](_page_55_Picture_3.jpeg)

**Figura 39. Penal frontal**

## **CONCLUSIONES**

Los objetivos se alcanzaron satisfactoriamente poniendo a prueba el prototipo, logrando realizar el muestreo y 7 la adquisición de datos e imágenes, monitoreamos el panel frontal donde se muestra dichas actividades, también se alcanzo la meta de reducir costos evitando el uso de equipos especiales como los son los filtros y variadores además de esto podemos enumerar las siguiente conclusiones

- **1.** encontramos que la mejor forma de adquirir los datos, que nos llegaban del sensor de efecto hall ACS 714, era por medio de un muestreo, para así poder tomar una señal real en nuestro entorno grafico.
- **2.** Para el manejo de cámara web entramos que, para su mejor rendimiento en transmisión de datos vía internet la solución era manejar fotogramas para hacer más liviano su envió.
- **3.** Para la adquisición de datos por medio bulk transfer en LabVIEW es más fácil el acceso al mandar los datos, manejarlo por librerías que manejarlo por el misma visa de el programa LabVIEW.
- **4.** Observamos que no es necesario utilizar un host privado, para poder utilizar el web publishin.
- **5.** Encontramos limitaciones en la parte de publicaciones de web, ya que ser manejada solo por 5 usuarios alternadamente.
- **6.** Para poder enviar nuestro VI en internet es necesario, abrir los puertos por el cual vamos a mandar nuestros datos, sino no podremos hacer ping con nada.
- **7.** Para el manejo de datos y envió de datos vía internet la mejor manera fue dejando los archivos en un formato estándar que es \*.txt.

# **BIBLIOGRAFIA**

- **<http://sine.ni.com/nips/cds/view/p/lang/es/nid/209051> Panel Remoto**
- **[http://digital.ni.com/manuals.nsf/websearch/AFE01D21DD270C6686256](http://digital.ni.com/manuals.nsf/websearch/AFE01D21DD270C6686256F88005CD4B2) [F88005CD4B2](http://digital.ni.com/manuals.nsf/websearch/AFE01D21DD270C6686256F88005CD4B2)** NI-IMAQ for USB Cameras User Guide
- **Manual de curso labview básico II: desarrollo Octubre 2003.**
- **<http://www.datasheetcatalog.com/> PARA INFORMACION DE PIC**
- **[http://www.allegromicro.com/en/Products/Part\\_Numbers/0714/](http://www.allegromicro.com/en/Products/Part_Numbers/0714/)**
- **[http://forums.ni.com/t5/La-Comunidad-en-Espa%C3%B1ol/ct](http://forums.ni.com/t5/La-Comunidad-en-Espa%C3%B1ol/ct-p/ESAForum)[p/ESAForum](http://forums.ni.com/t5/La-Comunidad-en-Espa%C3%B1ol/ct-p/ESAForum)**
- **[http://es.wikipedia.org/wiki/Universal\\_Serial\\_Bus](http://es.wikipedia.org/wiki/Universal_Serial_Bus) USB**

# **ANEXOS**

#### **ANEXO A. PIC 18F4553**

## **Microcontrolador con 12-bit A/D, 40 pies de alto rendimiento, mejorada flash, USB y nanowatt tecnología**

![](_page_59_Figure_2.jpeg)

**Figura 40. PIC 18F4553**

#### **USB características:**

- Compatible con USB v2.0
- Velocidad: baja velocidad (1.5 MB / s) y completo velocidad (12 MB / s)
- Soporte de control de control, interrupción, isócrono y bulk transferencias
- Apoya hasta a 32 criterios de valoración (16 bidireccional)
- 1-kbyte doble acceso RAM de USB
- En el chip USB transceptor con en-viruta voltaje regulador
- Interfaz de off-chip USB transceptor
- Streaming paralelo puerto (spp) de USB streaming

## **Especial microcontrolador características:**

- Compilador optimizado, arquitectura con opcional extendida instrucción.
- Programa memoria típica
- 1,000,000 borrar / escribir ciclo datos eeprom memoria
- 8 x 8 un solo ciclo hardware multiplicador
- Extendido perro guardián temporizador (wdt):
- Programable período de 41 ms a 131s
- Programable código protección
- Amplio funcionamiento gama de voltaje (2.0v a 5.5v)

#### **Flexible oscilador estructura:**

- Cuatro modos configuración cristal, ejemplo de alta precisión pll de USB
- Dos externos reloj modos, hasta a 48 MHz
- Interior oscilador bloque:
	- o 8 seleccionable por el usuario, frecuencias de 31 Khz a 8 MHz
	- o Ajustable por el usuario a compensar de frecuencia derivada
- Secundaria oscilador utilizando timer1 a 32 Khz

#### **Periféricos aspectos destacados:**

- Tres externos interrupciones
- Cuatro temporizador módulos (timer0 a timer3)
- Hasta a 2 captura / comparación / PWM (pcch) módulos:
	- o Captura es de 16 bits, máx. La resolución 5.2 ns (tcy/16)
- o Comparar es de 16 bits, máx. La resolución 83.3 ns (tcy)
- o PWM de salida: PWM la resolución es 1 a 10-bits
- o Mejorada captura / comparación / PWM (pecc) módulo: Múltiples de salida modos, Seleccionable polaridad, Programable muertos tiempo
- Master sincrónico de serie puerto (mssp) módulo el apoyo a 3 hilos spi (todos los 4 los modos) y i2cô master y esclavo modos
- 12-bit, hasta 13 canales de analógico a digital convertidor módulo (a / d) con programable adquisición tiempo

# **DISPOSITIVO CARACTERÍSTICAS**

![](_page_61_Picture_367.jpeg)

#### **Tabla 1. Características PIC 18F4553**

#### **ANEXO B. ACS 714**

**Configuración maquina eléctrica, total mente integral, basado en efecto hall, sensor de corriente IC lineal con 2,1 KVRMS aislamiento de tensión y baja resistencia a la corriente de conducción**

#### **Características**

- De bajo ruido de paso de señal analógica
- ancho de banda del dispositivo se fija a través de la clavija FILTRO
- 5 Salida mu.s tiempo de subida en respuesta al paso de corriente de entrada
- 80 KHz de ancho de banda
- La producción total de error del 1,5% típica, a TA = 25 ° C
- La pequeña huella, SOIC8 paquete de bajo perfil
- 1,2 mW resistencia conductor interno
- 2.1 kVRMS tensión mínima de aislamiento de las clavijas de 1-4 a los pines 5-8
- 5,0 V, la operación de suministro única
- 66 a 185 mV / A Sensibilidad de salida
- Salida proporcional a la corriente alterna o continua tensión
- Fábrica de tapizados para la precisión
- Extremadamente estable de la salida voltaje compensado
- Casi cero histéresis magnética
- Radiométrica de salida de tensión de alimentación
- Rango de temperatura -40 ° C a 150 ° C

#### **Diagrama de bloques funcionales**

![](_page_63_Figure_1.jpeg)

**Figura 41. Diagrama interno del ACS714**

#### **Descripción**

El ACS714 Allegro es un dispositivo que ofrece soluciones económicas y precisas para el sistema AC o DC de detección de automatización. El paquete del dispositivo permite la fácil implementación por parte del cliente. Las aplicaciones típicas incluyen el control motor, la detección de carga y de gestión, de modo de fuentes de alimentación conmutadas, y protección contra fallas de sobrecorriente.

El dispositivo consiste en una configuración eficaz y precisa, estableciendo al circuito lineal con una trayectoria de la conducción de cobre situada cerca de la superficie de la matriz. Aplicada corriente que fluye a través de esta trayectoria de la conducción de cobre genera un campo magnético que es detectado por el Sistema Integrado de CI Hall y se convierte en un voltaje proporcional. La precisión del dispositivo está optimizada a través de la proximidad de la señal magnética con el transductor Hall.

La salida del dispositivo tiene una pendiente positiva (> VIOUT (Q)), cuando una corriente fluye a través de la ruta de cobre de la conducción principal (de los pines 1 y 2, a los pines 3 y 4), que es la ruta de acceso utilizada para la detección actual . La resistencia interna de este camino conductor es de 1,2 mW típica, proporcionando la pérdida de potencia baja. El espesor del conductor de cobre permite la supervivencia del dispositivo en un máximo de 5 × condiciones de sobrecorriente. Los terminales de la trayectoria conductora eléctricamente aislado de los conductores del sensor (pines 5 a 8). Esto permite que la corriente IC del sensor ACS714 para ser utilizado en aplicaciones que requieren aislamiento eléctrico sin el uso de aisladores ópticos u otras técnicas de aislamiento costosas.

El ACS714 se presenta en un pequeño montaje de superficie SOIC8 paquete. El conductor soporte es plateado con el mate de estaño 100%, que es compatible con el estándar de plomo (Pb) sin imprimir procesos de montaje placa de circuito. Internamente, el dispositivo es Pb-libre, a excepción de los flip-chip de temperatura Pb basado en bolas de la soldadura de altura, actualmente exentos de RoHS. El dispositivo está completamente calibrado antes de su envío desde la fábrica.

![](_page_64_Figure_2.jpeg)

![](_page_65_Figure_0.jpeg)

#### **ANEXO C. PROGRAMACIÓN GRAFICA COMPLETA**

**Figura 44. Programacion grafica vista de bascula**

Como podemos observar econtramos la grafica completo de nuestro programa en el cual encotramos , la adquision de datos ,la programacion de la camra, la division de los arrays para la señales que nos entra de los motores, la programacion de las alarmas sonoas y los concetradores que que manejara la planta electrica.

**ANEXO D. GRAFICA DEL CIRCUITO**

![](_page_66_Figure_1.jpeg)

![](_page_67_Figure_0.jpeg)

# **ANEXO E. DISEÑO DE CIRCUITO IMPRESO**

![](_page_67_Picture_2.jpeg)